#### **BAB iIV i**

## **HASIL iDAN iANALISIS iPENELITIAN**

#### **4.1 Analisis Perancangan** Sistem

Analisa perancangan system merupakan sebuah teknik berfikir guna menjabarkan sebuah sistem menjadi beberapa komponen dan data yang dapat mengidentifikasi keadaan guna dapat mempelajari suatu system yang nanti nya akan di analisa,melalui perancangan system ini lah, analisa dapat dilakukan guna membangun aplikasi Administrasi Berbasis Website menggunakan metode *waterfall* untuk keperluan Administrasi 88Motodetailing*.* Karena metode ini memiliki kelebihan yaitu, memiliki sistem rangkaian yang jelas sehingga pengerjaan perancangan aplikasi ini bisa semakin detail dan terperinci sehingga semakin kecil adanya potensi kesalahan. Model ini juga sangat bagus untuk dokumentasi sehingga setiap informasi dapat tercatat dan diakses oleh pengembang lainnya. Walaupun model ini memakan waktu yang lama dan biaya iyang ibesar inamun hasil akan sesuai dan mendetail sesuai dengan kebutuhan dari hasil Analisa.

Setelah adanya analisa perancangan system ini lah, baru akan ditemukan masalah melalui analisis masalah. Melalui analisa permasalahan yang dilakukan, peneliti menemukan sebuah solusi untuk masalah yang terjadi dan terdapat dalam membangun aplikasi Administrasi Berbasis *Website* untuk keperluan Administrasi 88Motodetailing, Perancangan sistem yang akan di ambil berguna untuk menyediakan informasi lengkap tentang status pemesanan pelanggan (verifikasi data, proses antrian, sedang dikerjakan, siap diambil, dan selesai). Dan untuk admin akan berisi ( *dashboard*, data paket, data tarif, data transaksi,

status pesanan, dan laporan). Administrasi 88Motodetailing secara teratur dan terintegrasi, agar dapat mencapai kemudahan penggunaan system aplikasi tersebut.

#### **4.2 Perancangan Diagram Sistem Usulan**

Perancangan sistem yang diusulkan terkait adanya beberapa masalah yang biasa terjadi pada administrasi yaitu terdapat kemungkinan kesalahan, seperti saat pengisian data atau dalam proses pengelolaan. Waktu yang lebih lama dan kurang efisien, seperti saat penginputan data, pengolahan data, dan lainlain. Kurangnya keakuratan data dan dapat menyebabkan kesalahan dalam pengambilan keputusan. analisa yang dibuat oleh peneliti akan dijabarkan berbentuk diagram. Perancangan akan dirancang menggunakan *SDLC* model *Waterfall* meliputi, *usecase*, spesifikasi *usecase*, *activity* diagram, *sequence* diagram, dan *class* diagram.

#### **4.2.1 Use Case Diagram**

ANG

*Use icase i*diagram imemiliki ikegunaan iuntuk menjelaskan fitur yang ada pada sistem yang diusulkan. Aplikasi administrasi berbasis website pada 88motodetailing yang memiliki dua Aktor yaitu *Visitor/User* dan Admin.

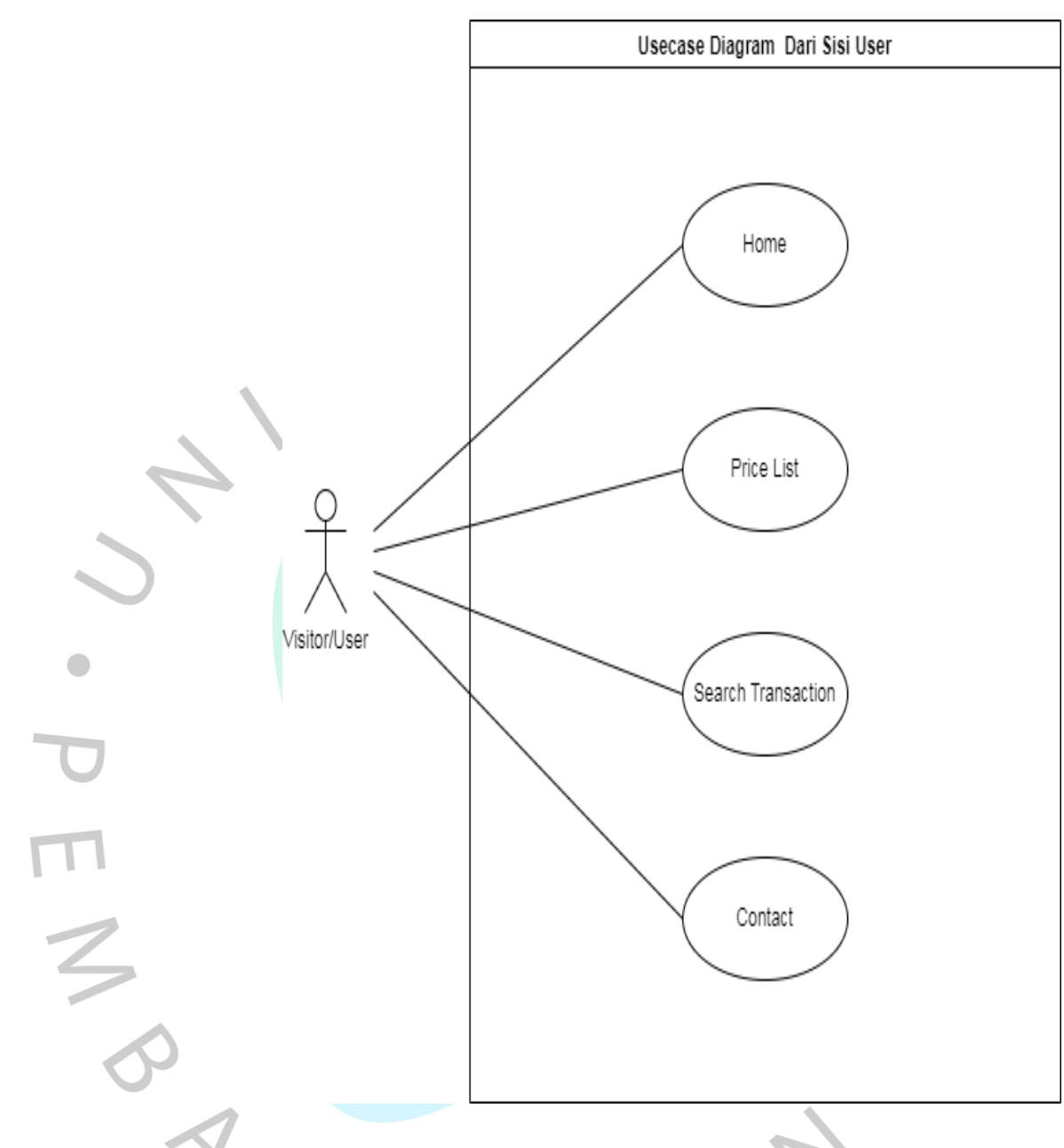

Gambar 4.1 Usecase Diagram Dari Sisi User

Pada Gambar 4.1 Usecase Diagram dari sisi User menunjukkan User atau Visitor dapat mengunjungi Website tanpa harus login dan dapat melihat tentang Website seperti Harga, mencari Status Transaksi dan Kontak.

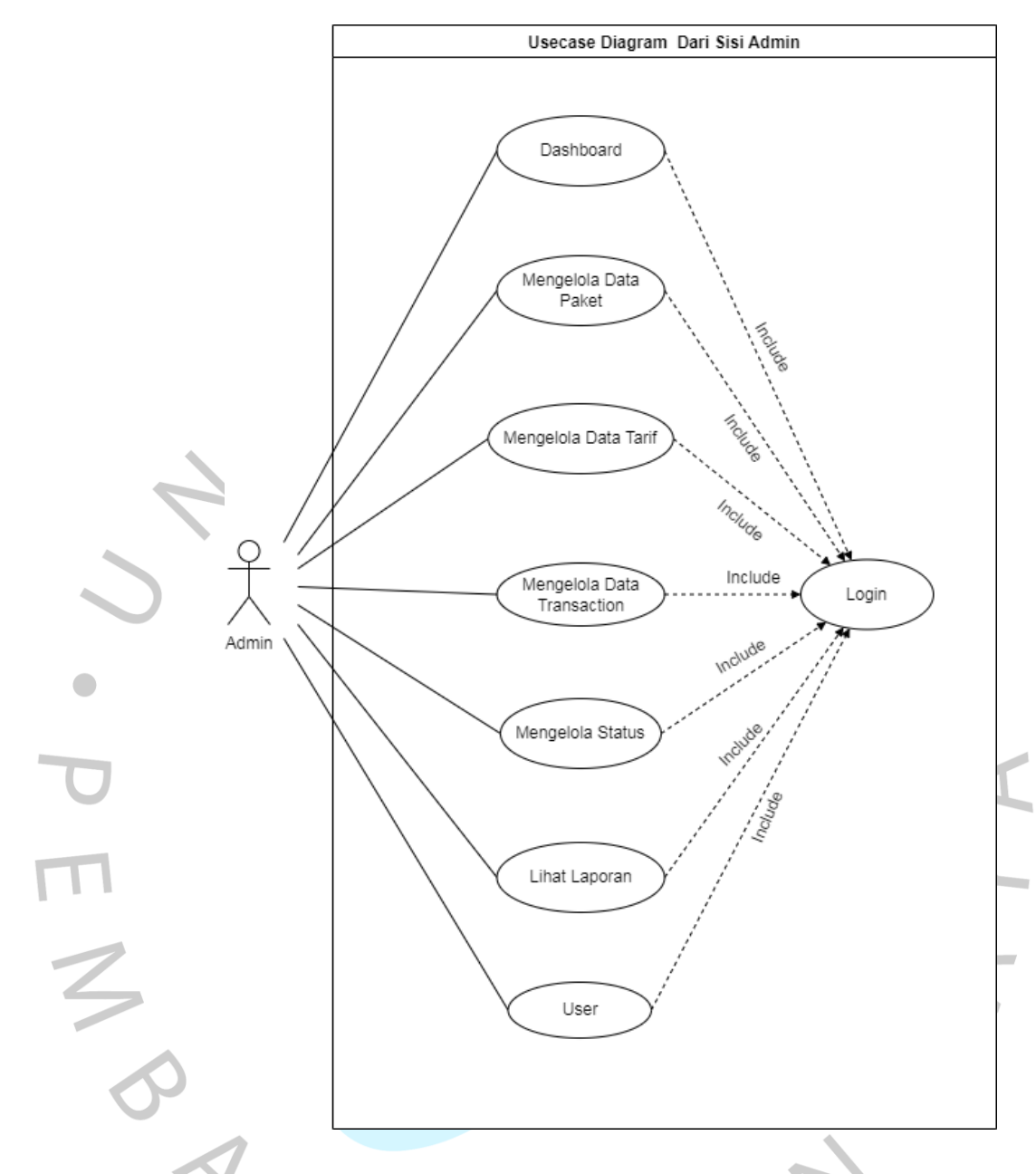

## **Gambar 4.2 Usecase Diagram Dari Sisi Admin**

Pada Gambar 4.2 diatas Usecase Diagram dari sisi Admin, actornya adalah admin. untuk dapat mengelola data, sebelum admin bisa melakukan tugas tersebut ada include yang mengharuskan mereka untuk login kedalam system.

## **4.2.2 Spesifikasi Use Case Diagram**

 $\sim$  1

 $\sim$ 

E.

Spesifikasi *usecase* diagram mempunyai fungsi sebagai alat untuk menjabarkan langkah-langkah dari setiap fungsi yang berada di dalam usecase diagram. Berikut merupakan spesifikasi usecase dari aplikasi administrasi berbasis website pada 88motodetailing. *Tabel 7* 

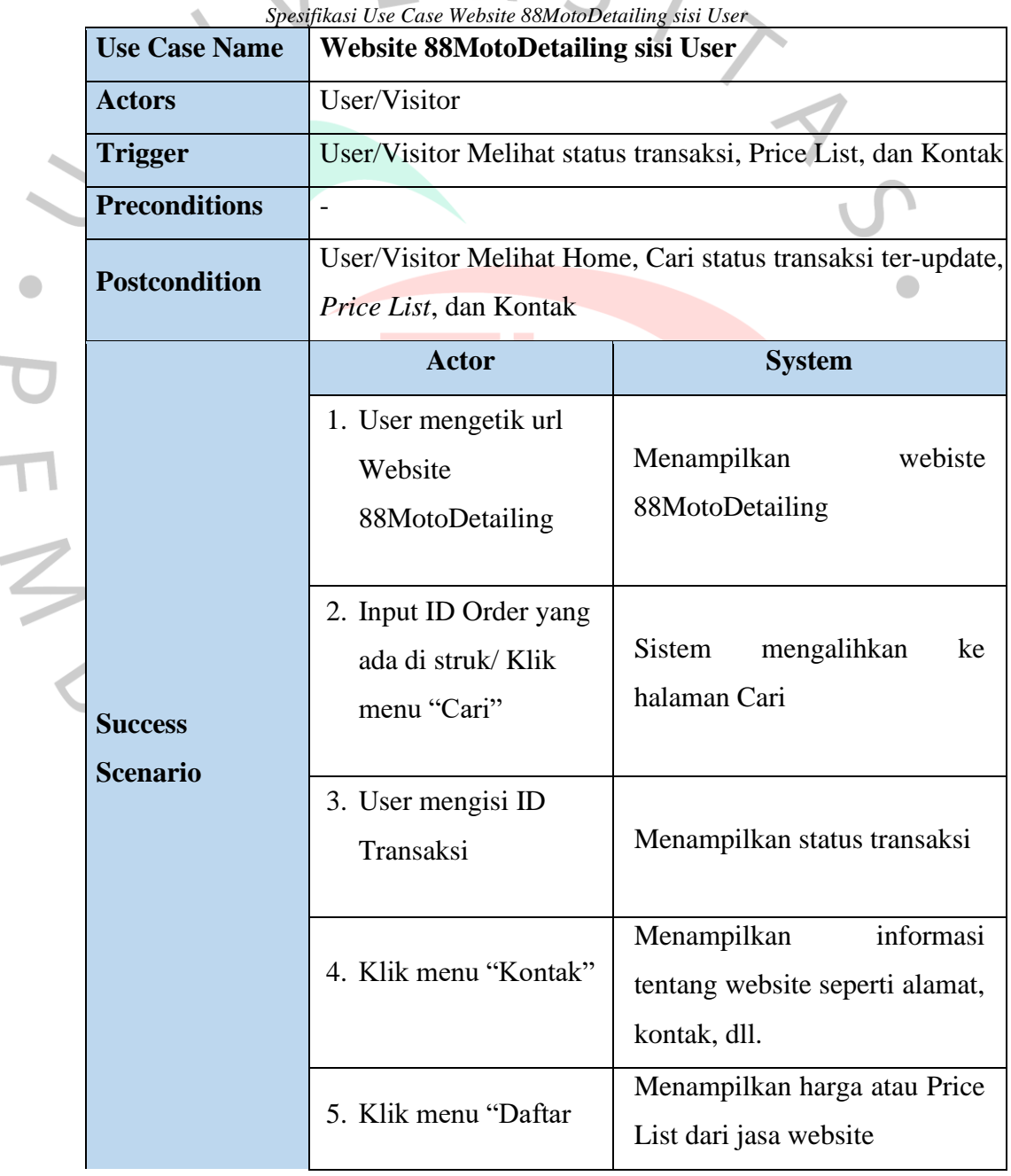

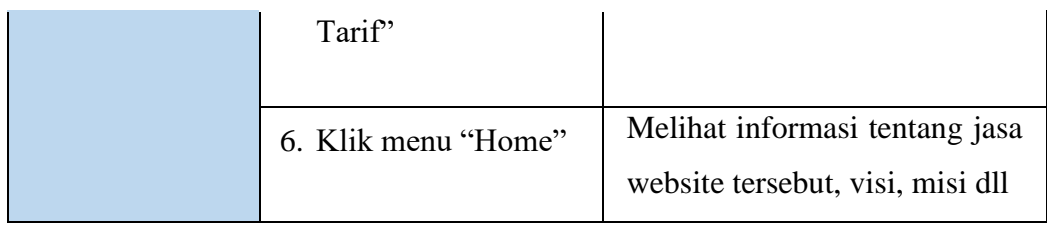

 $\overline{a}$ 

Г

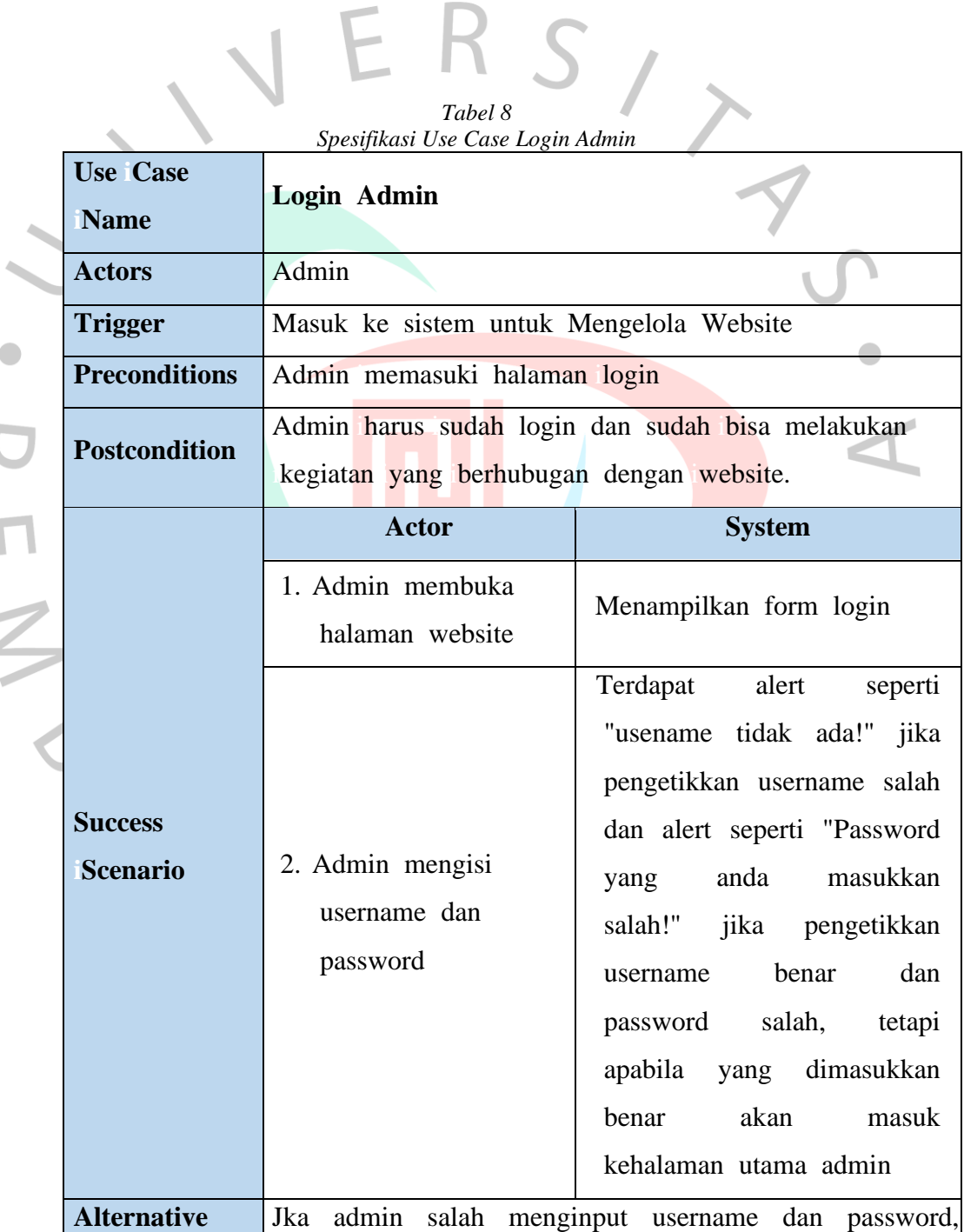

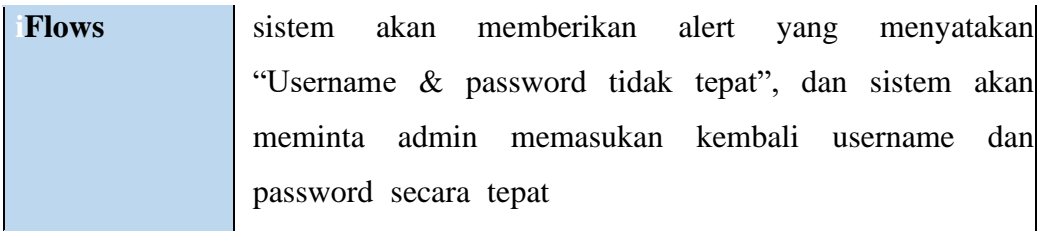

**Tabel 9 Spesifikasi Use Case Tambah, Edit dan Hapus Data Paket sisi Admin**  $\overline{\phantom{a}}$  $\overline{\phantom{a}}$  $\overline{\phantom{a}}$ 

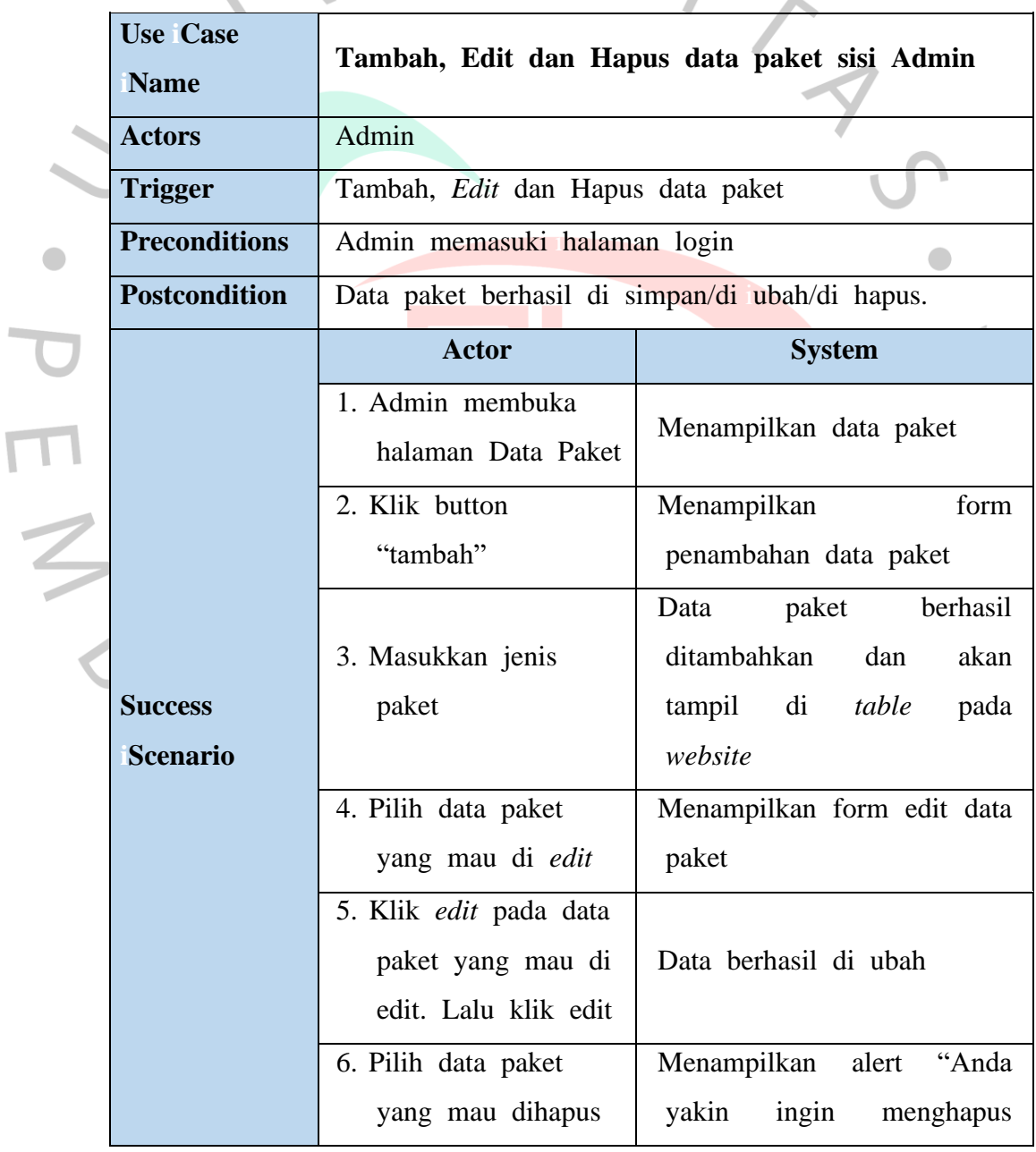

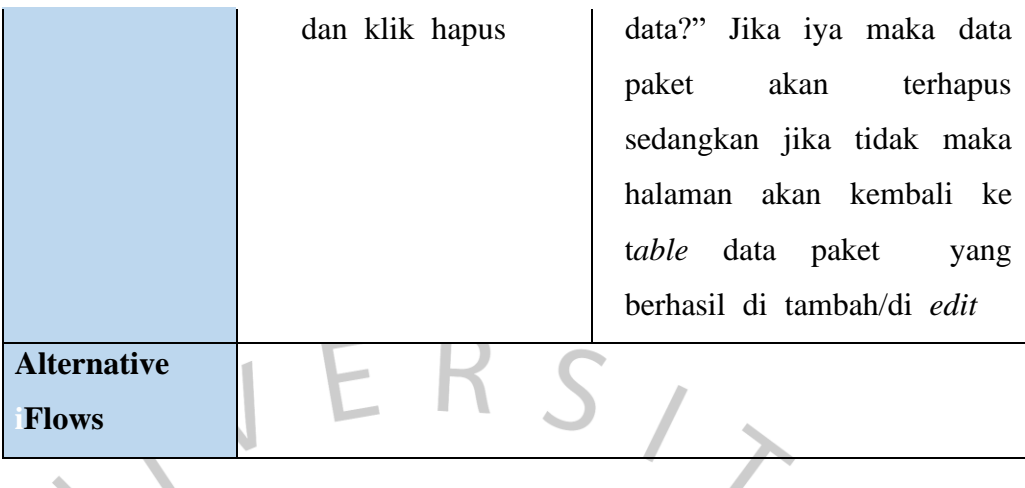

**Tabel 10 Spesifikasi Use Case Menambah, mengedit, dan menghapus data tarif**  $\cup$ 

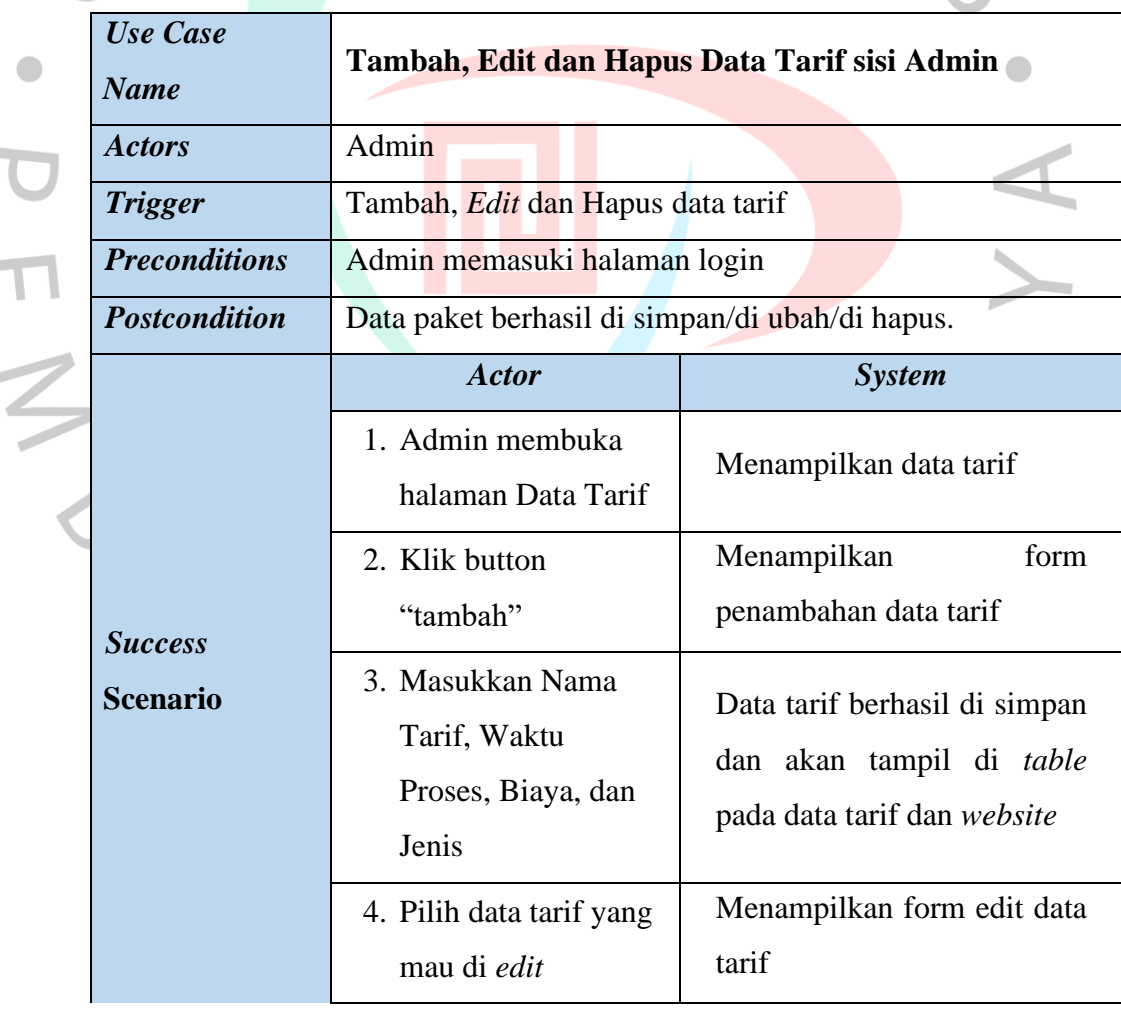

 $\sim$ 

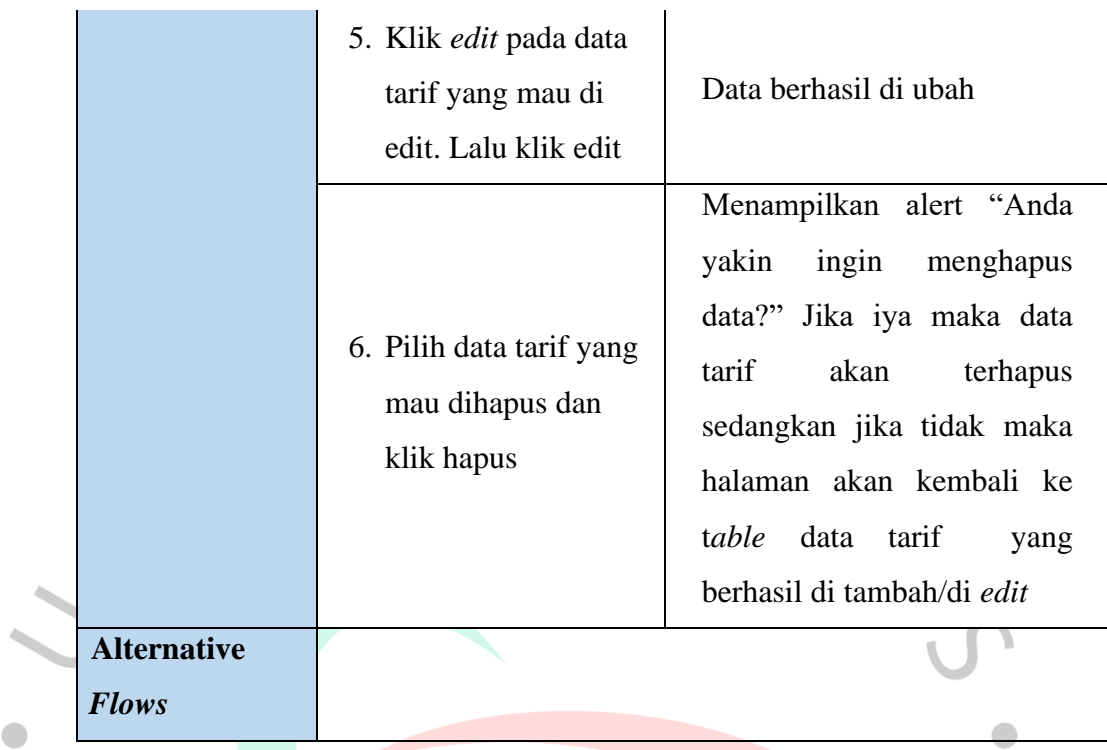

# **Tabel 11 Spesifikasi Usecase Menambah dan mencetak data**

#### **transaksi** ۹

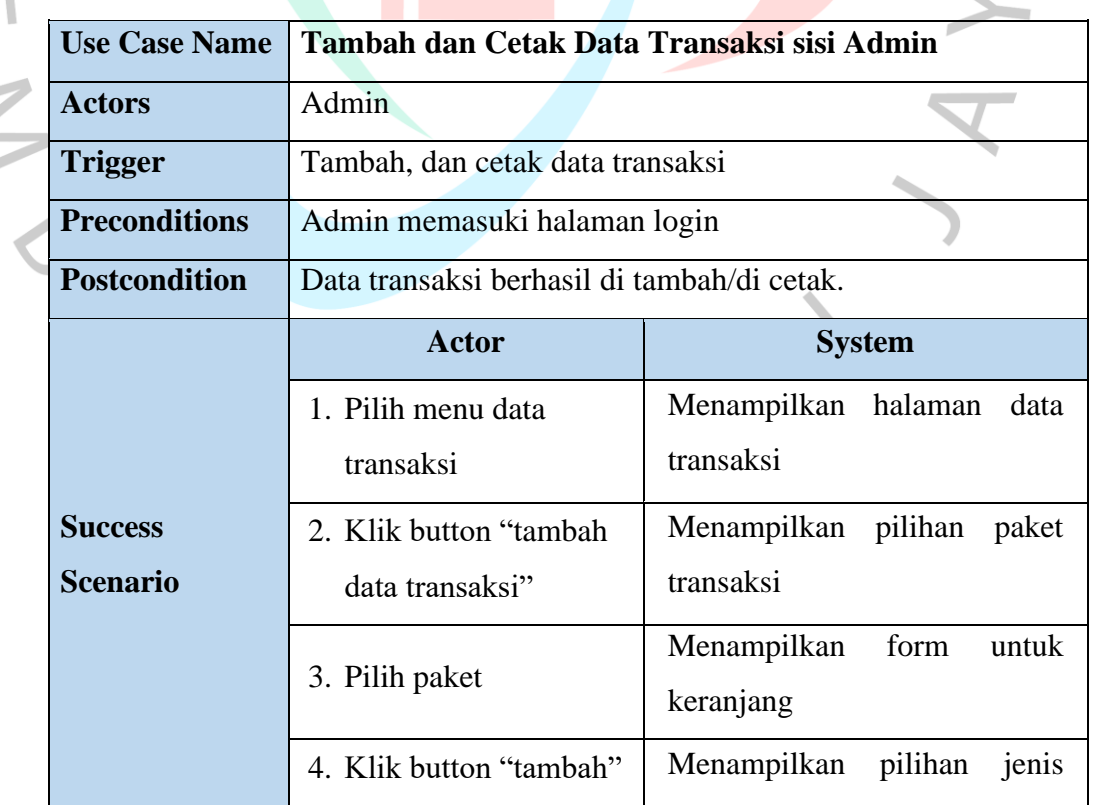

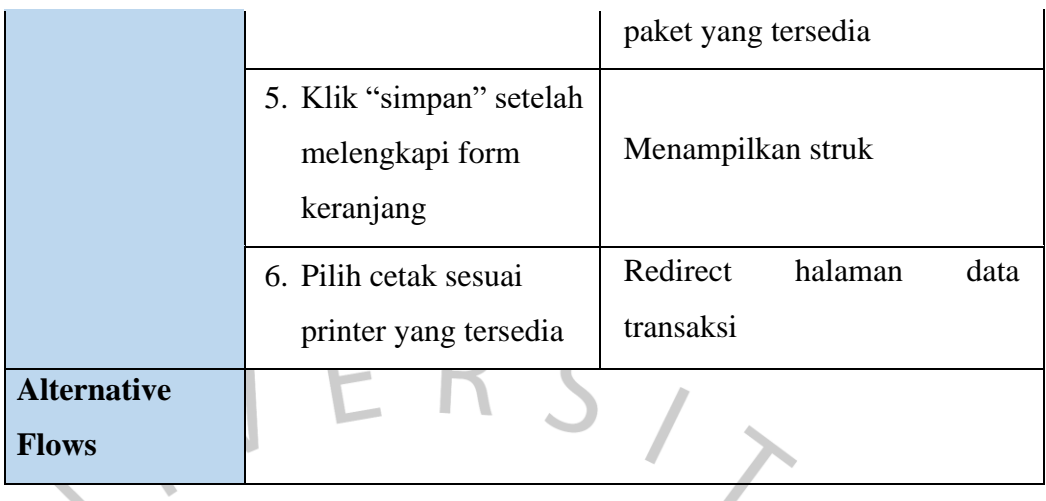

## **Tabel 12 Spesifikasi Use Case Mengupdate proses status transaksi**

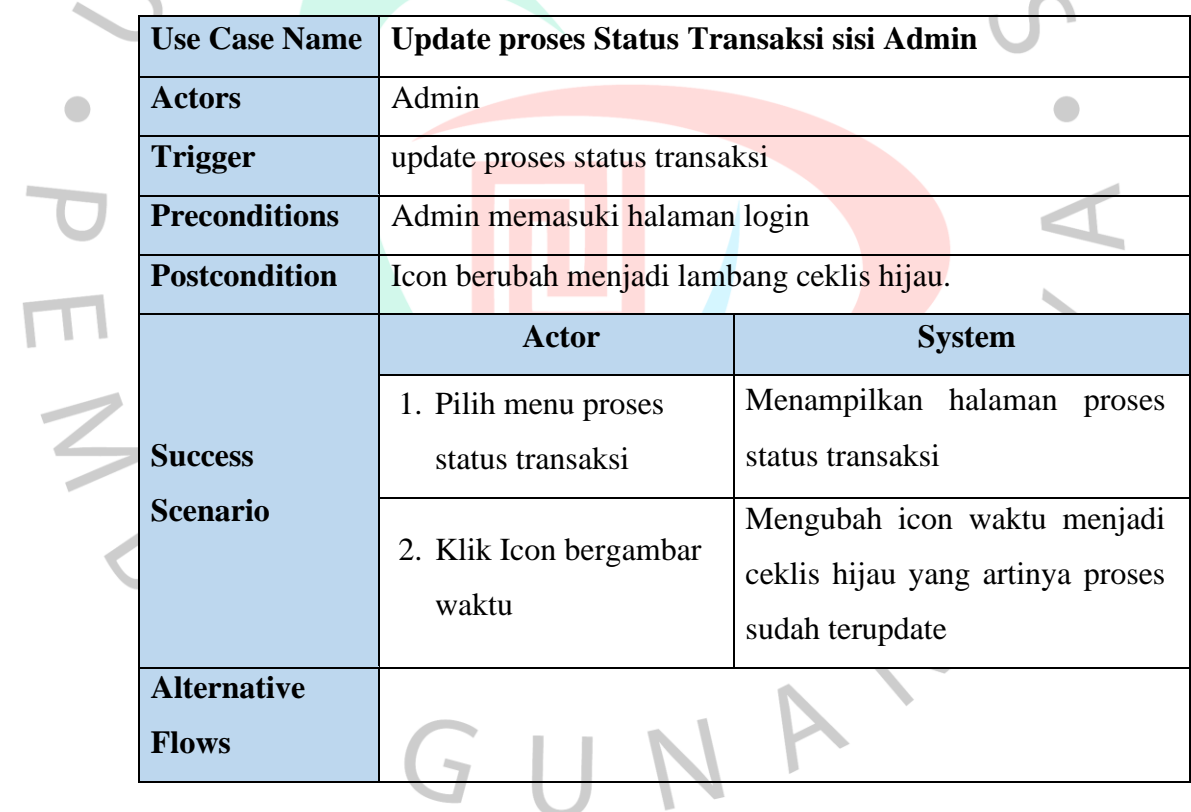

## **Tabel 13 Spesifikasi Use Case Melihat Status Transaksi Selesai**

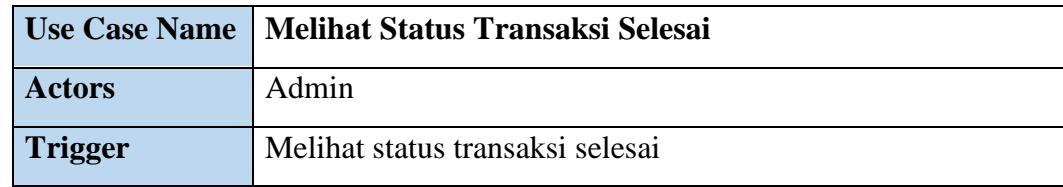

 $\bullet$ 

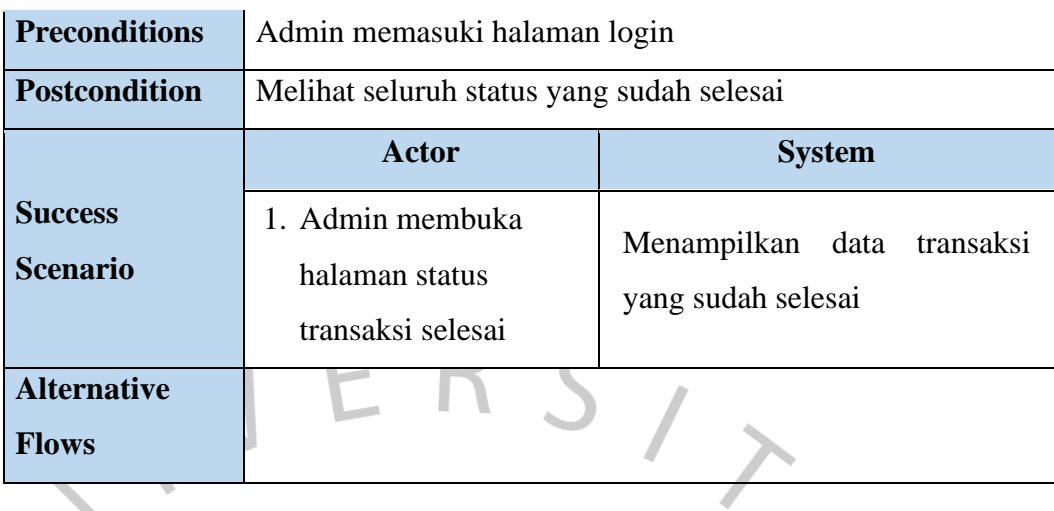

# Tabel 14 *Spesifikasi Usecase* Melihat Laporan Transaksi

 $\blacksquare$ 

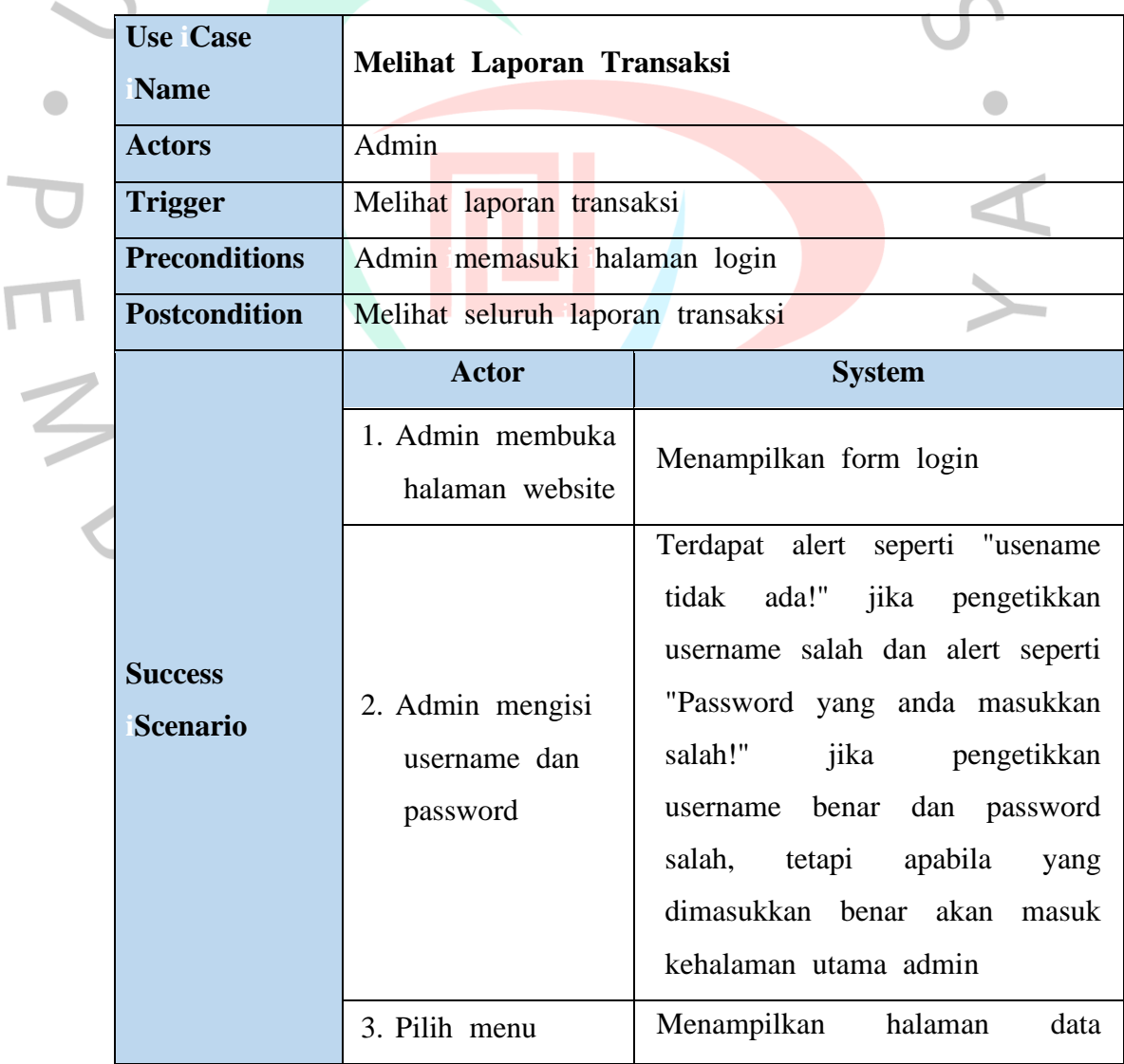

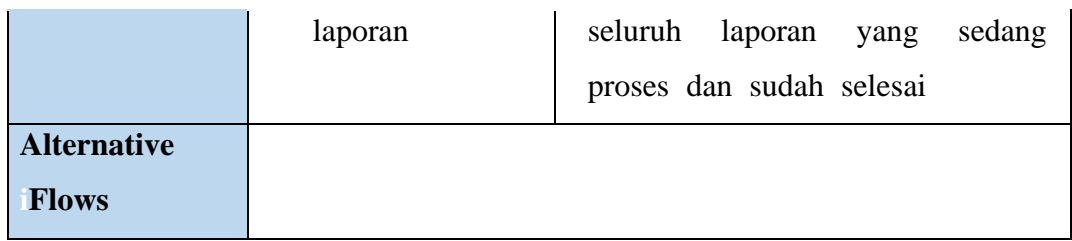

# Tabel 15 *Spesifikasi Use Case Logout*

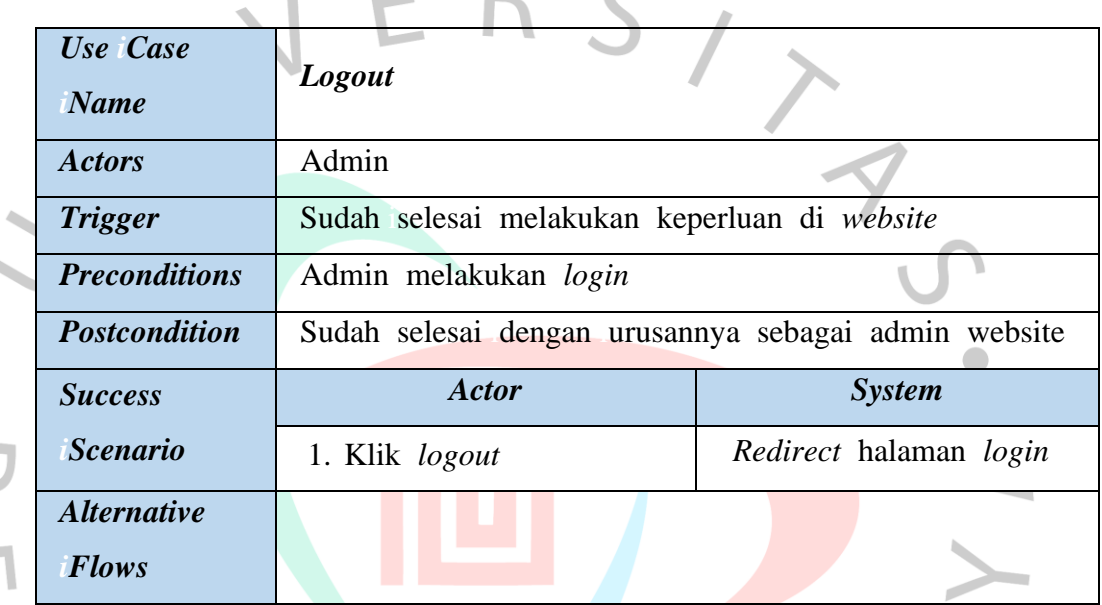

## **4.2.3 Perancangan** *Activity Diagram*

*Activity diagram* merupakan diagram penggambaran untuk memodelkan proses-proses yang terjadi pada suatu aktivitas yang berada pada suatu sistem. *Activity diagram* digambar secara urut agar kegiatan-kegiatan yang terjadi dapat dianalisa dan diterapkan menjadi sistem yang baik. Berikut merupakan hasildari rancangan *Activity diagram* yang sudah dirancang :

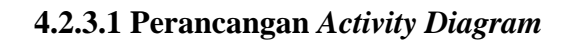

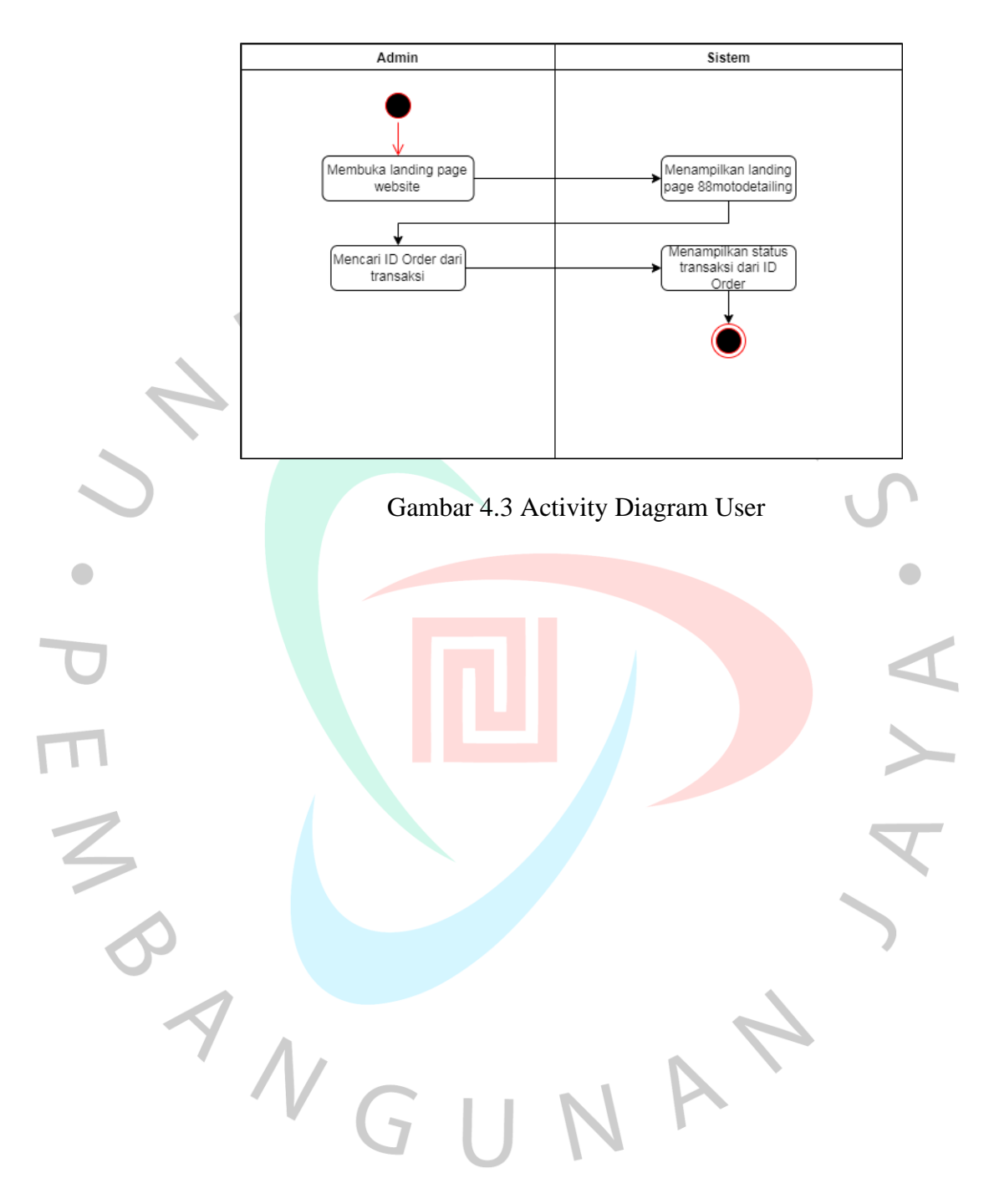

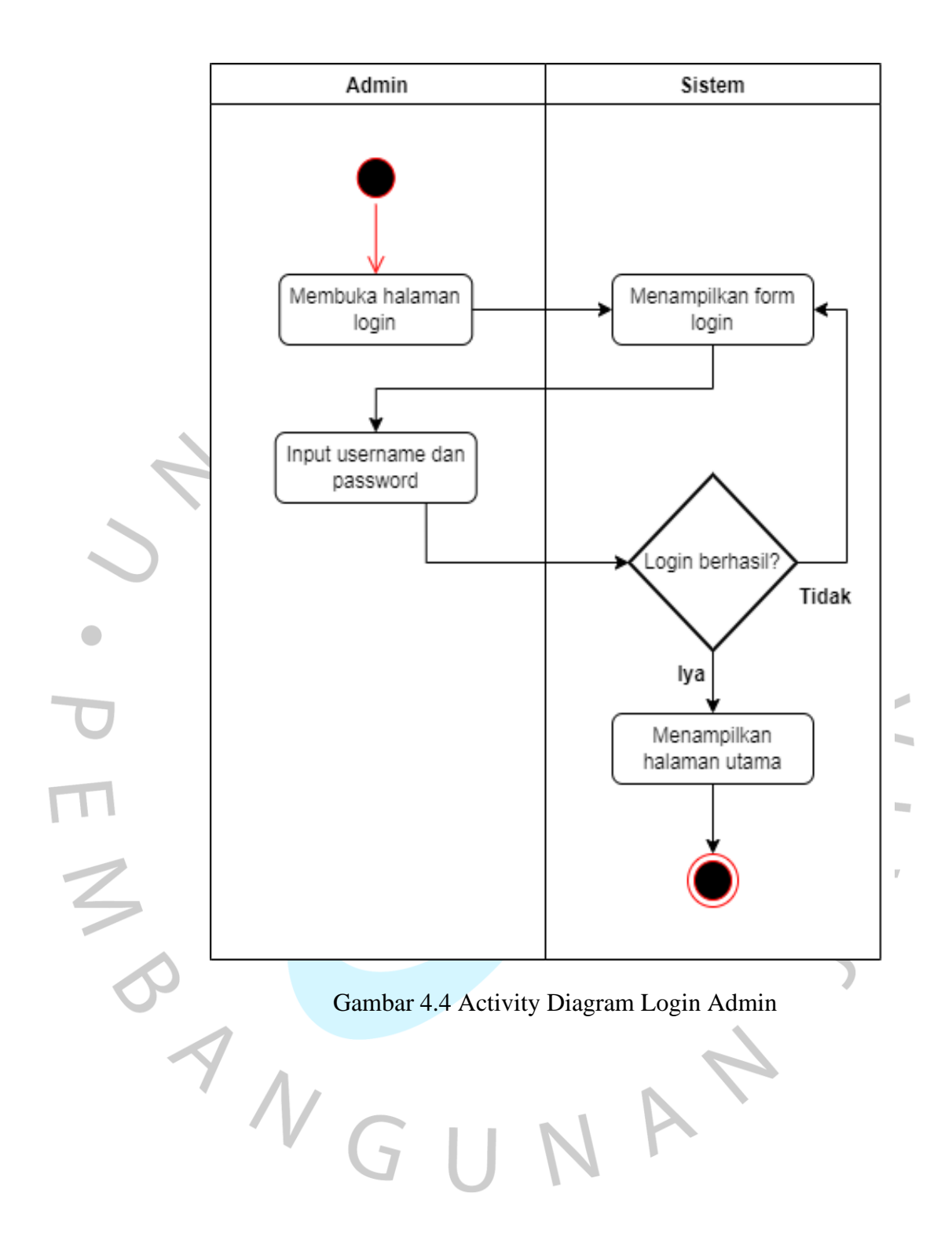

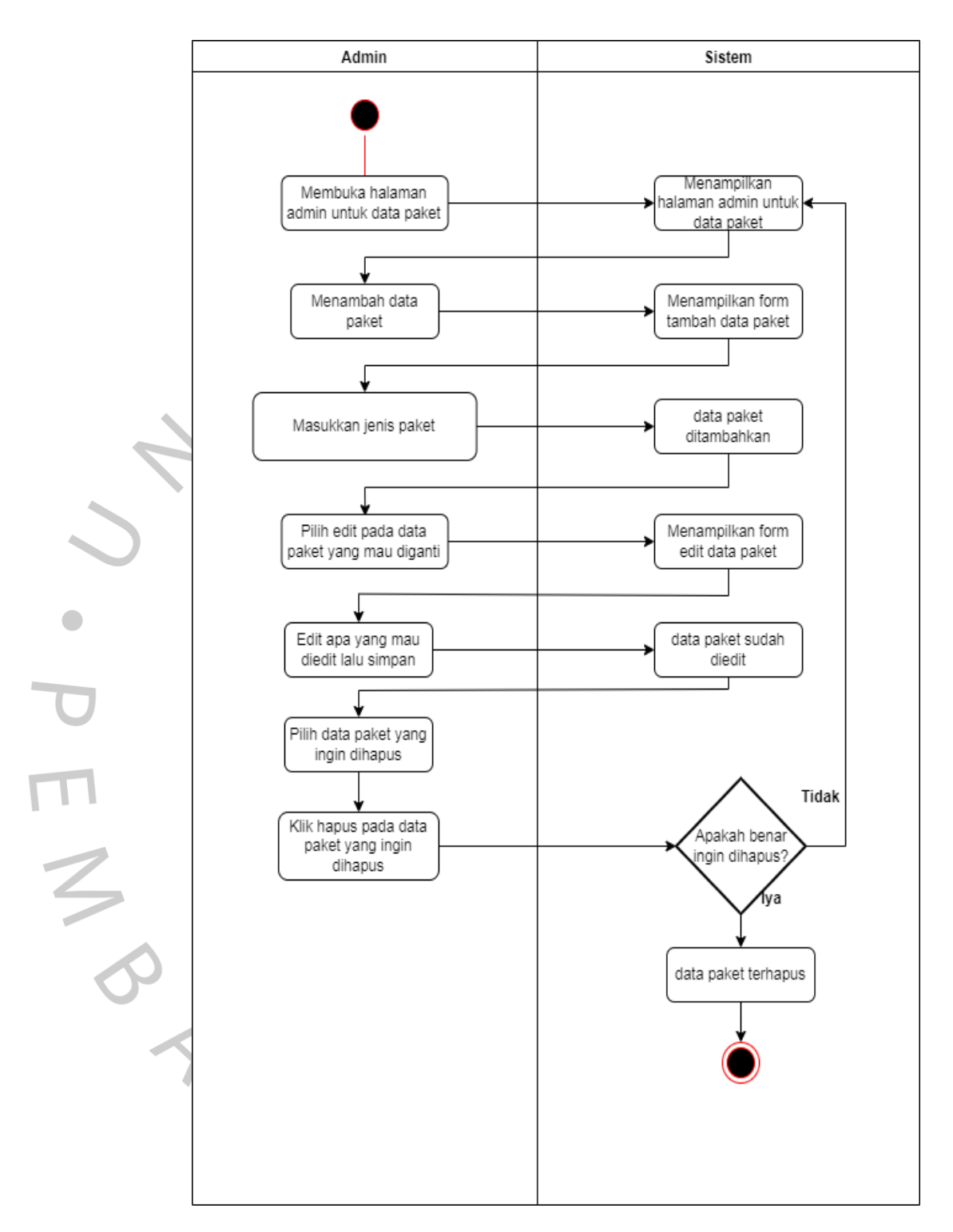

Gambar 4.5 Activity Diagram Data Paket sisi Admin

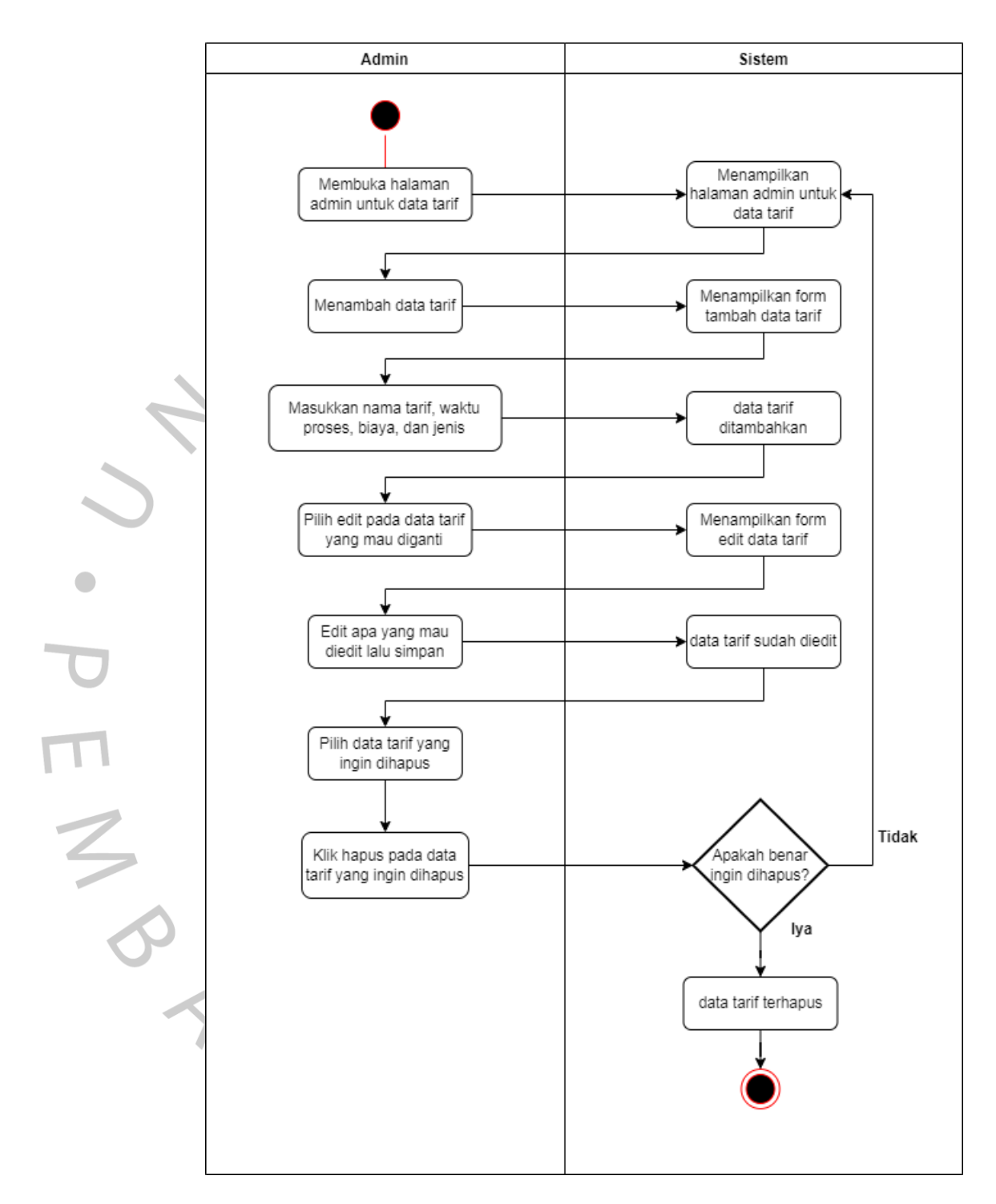

Gambar 4.6 Activity Diagram Data Tarif sisi Admin

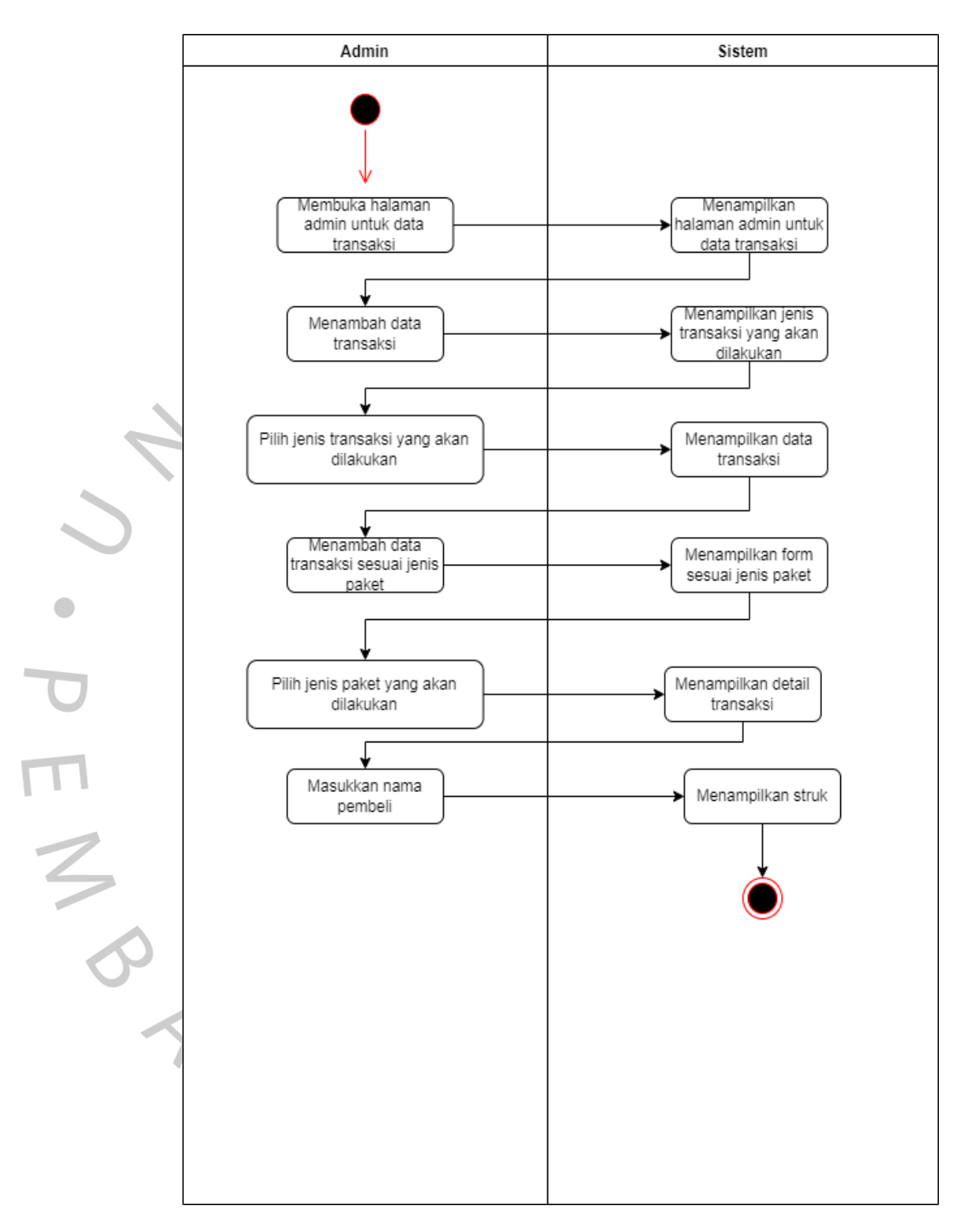

Gambar 4.7 Activity Diagram Data Transaksi sisi Admin

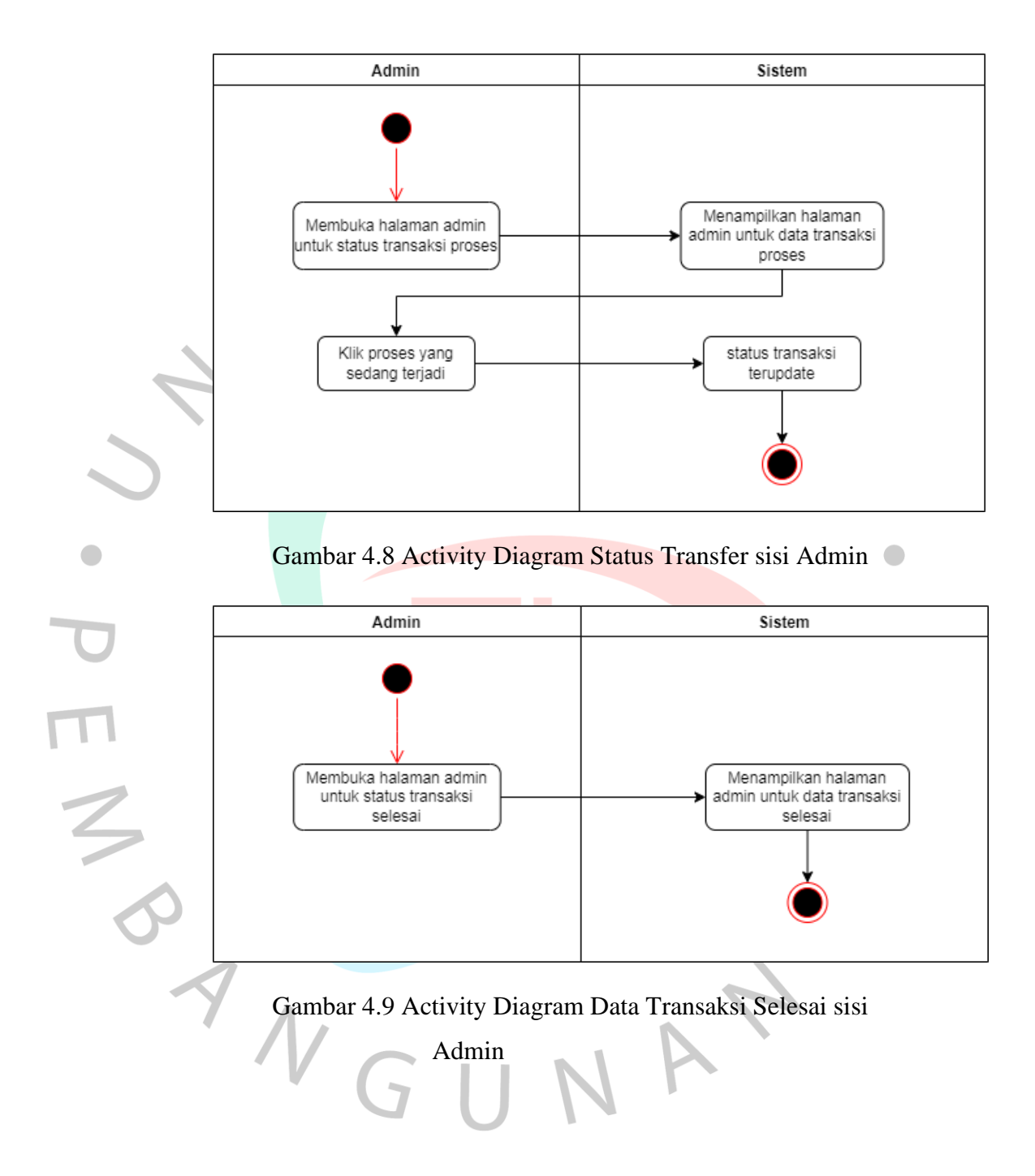

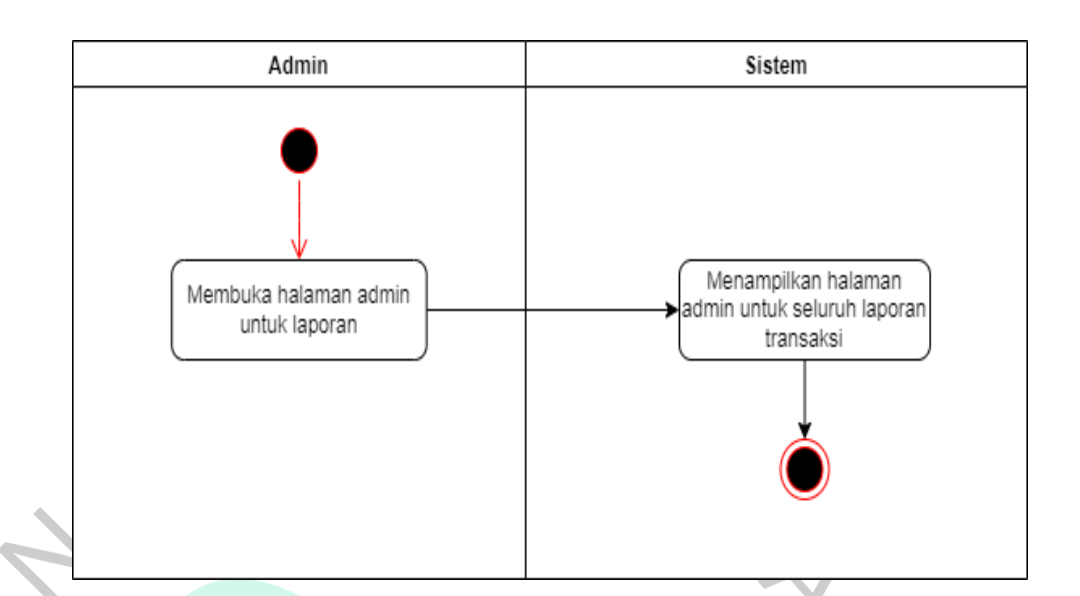

Gambar 4.10 Activity Diagram Laporan sisi Admin

## **4.2.4 Perancangan** *Sequence Diagram*

*Sequence diagram* merupakan gambaran yang rinci dari sebuah alur sistem dengan *user* yang secara terperinci memberikan indormasi berdasarkan hasil interaksi yang dilakukan. Sequence diagram adalah penjelasan yang terperinci dari *Sequence diagram* sebagai alat komunikasi *requirement* bagi yang mengembangkan aplikasi karena diagram ini dengan mudah dapat digambar menjadi sebuah desain. Berikut merupakan sequence diagram yang sudah dirancang :

**4.2.4.1** *Sequence Diagram User (Home)*

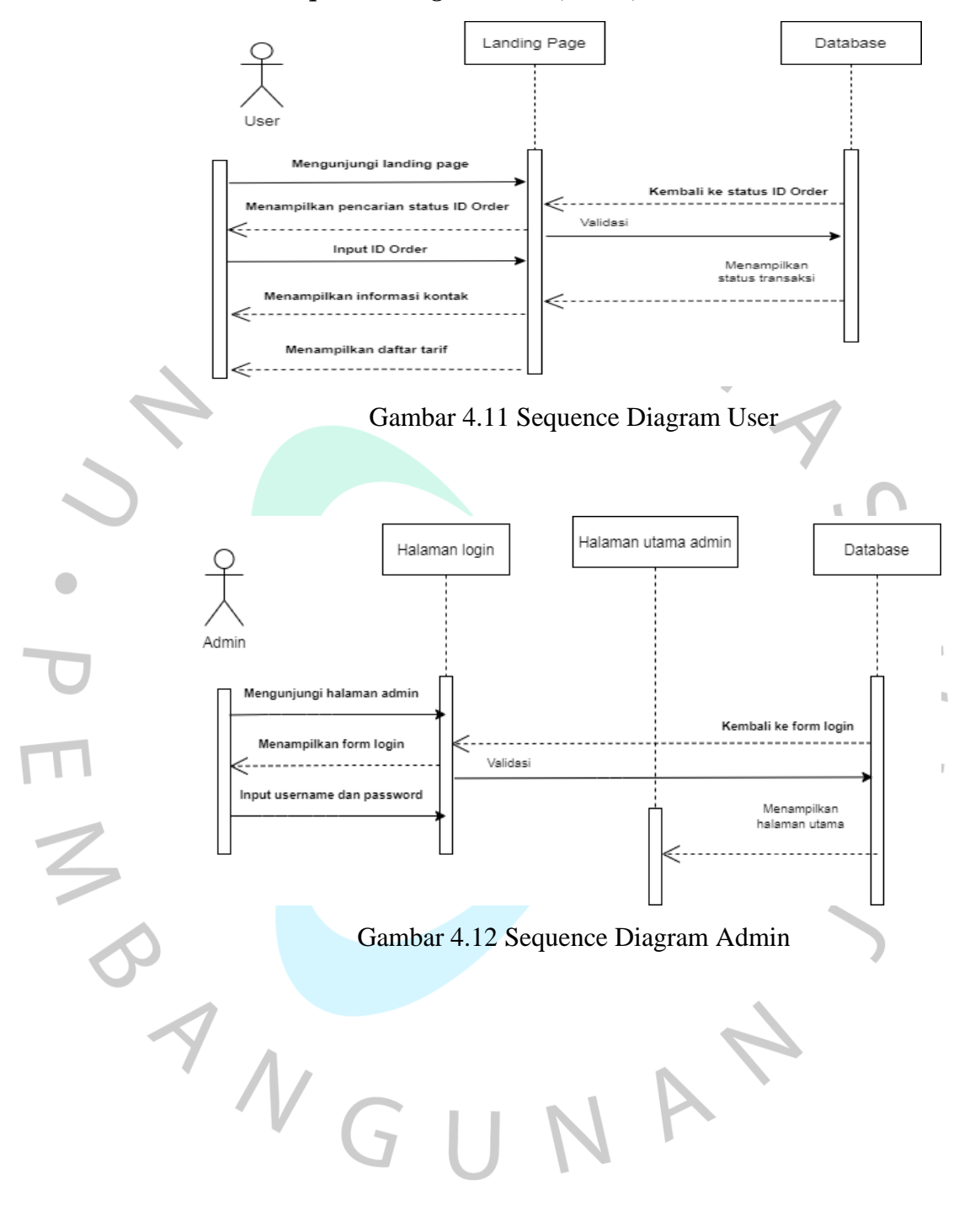

## **4.2.4.2** *Sequence Diagram* **Admin (Data Paket)**

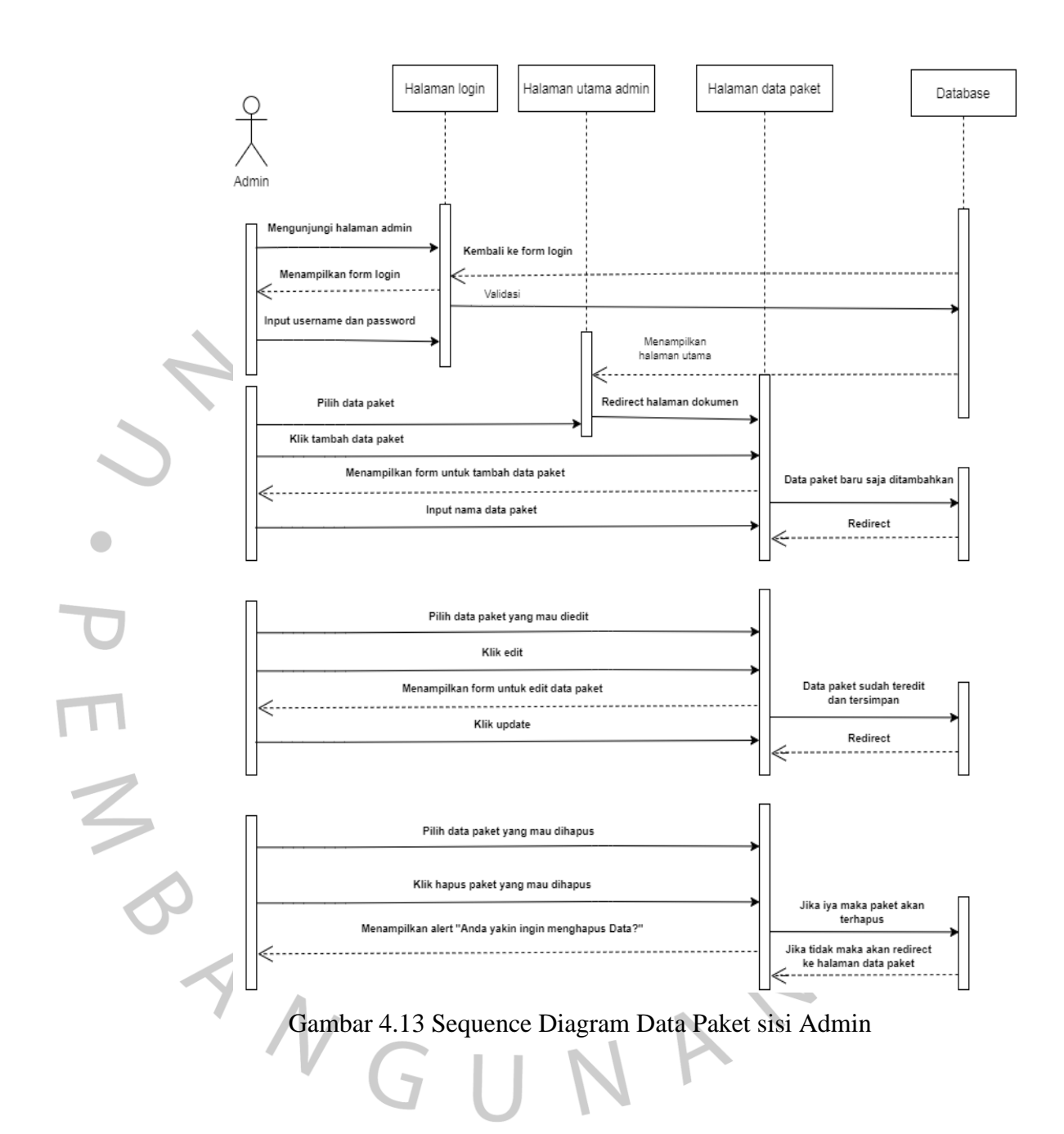

## **4.2.4.3** *Sequence Diagram* **Admin (Data Tarif)**

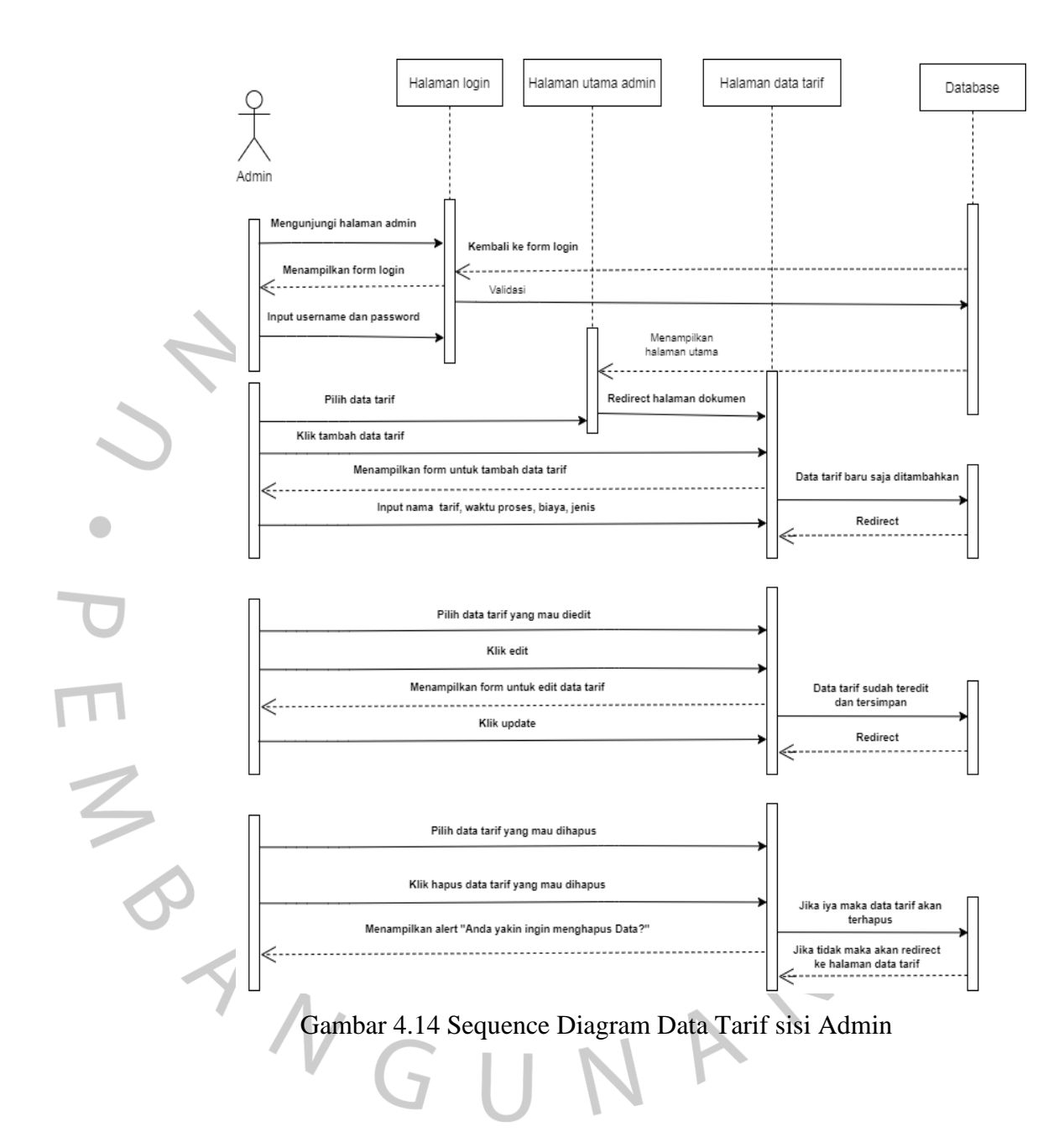

## **4.2.4.4** *Sequence Diagram* **Admin (Data Transaksi)**

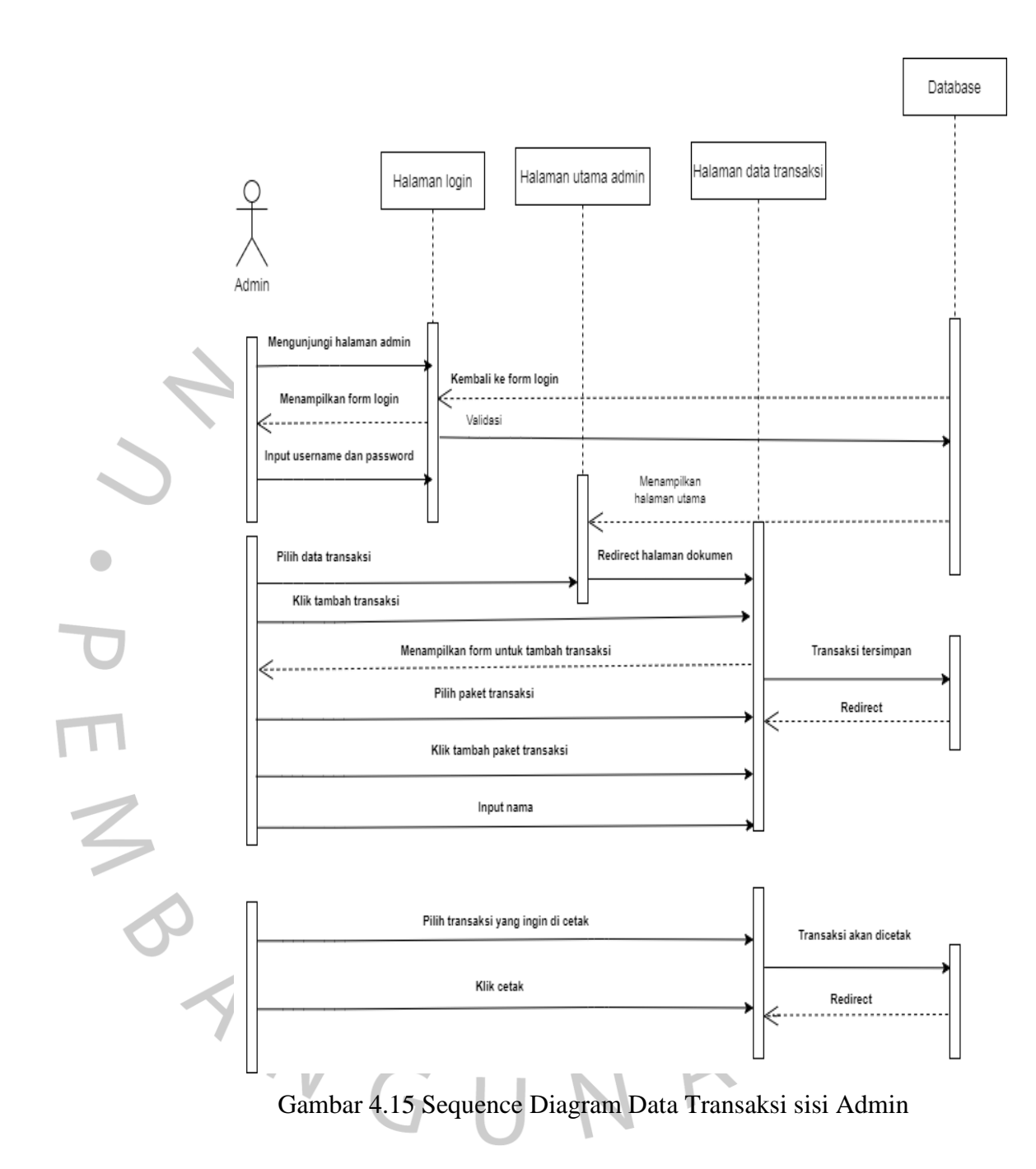

## **4.2.4.5** *Sequence Diagram* **Admin (Proses Transaksi)**

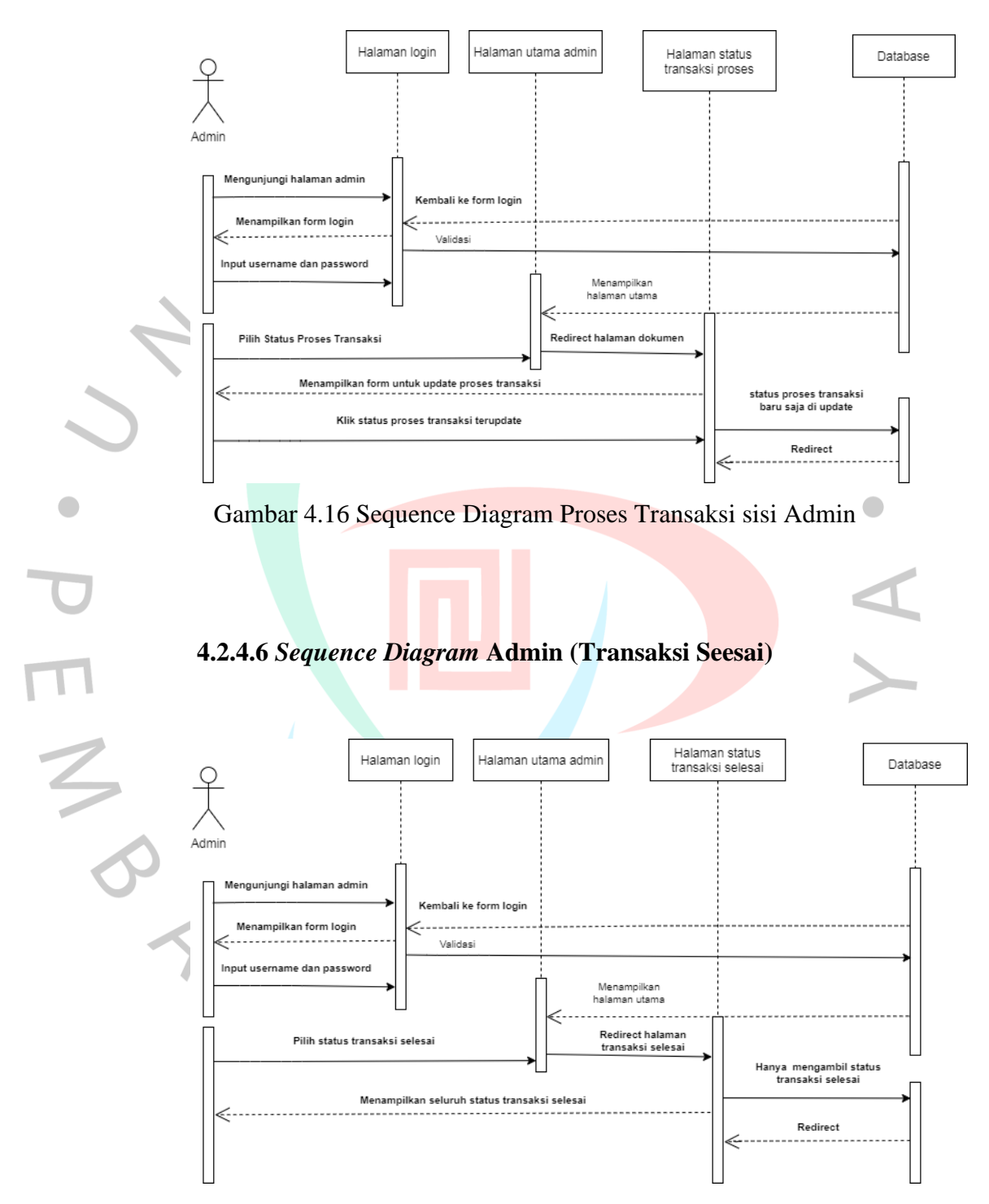

Gambar 4.17 Sequence Diagram Transaksi Selesai sisi Admin

## **4.2.4.7** *Sequence Diagram* **Admin (Laporan)**

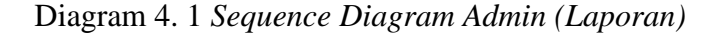

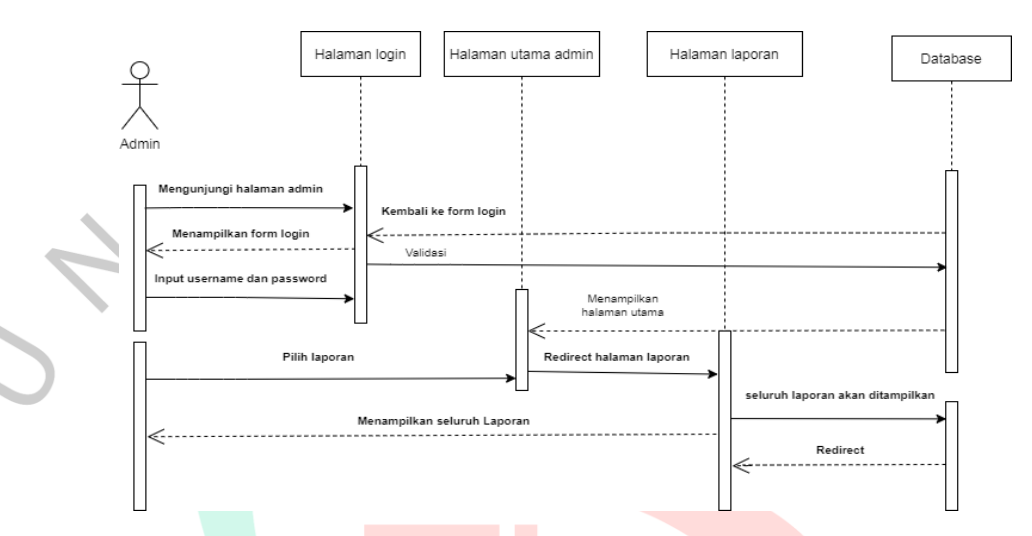

Gambar 4.18 Sequence Diagram Laporan sisi Admin

## **4.2.5 Class Diagram**

Perancangan *Class Diagram* adalah visualisasi dari struktur program sistem yang akan dibentuk. *Class diagram* merupakan penjelasan proses database yang terdapat di dalam program. Struktur sistem saat menentukan kelas yang akan dibuat untuk merancang sebuah sistem dijelaskan dalam *Class diagram*. Berikut tampilan class diagram aplikasi administrasi berbasis website pada 88motodetailing.

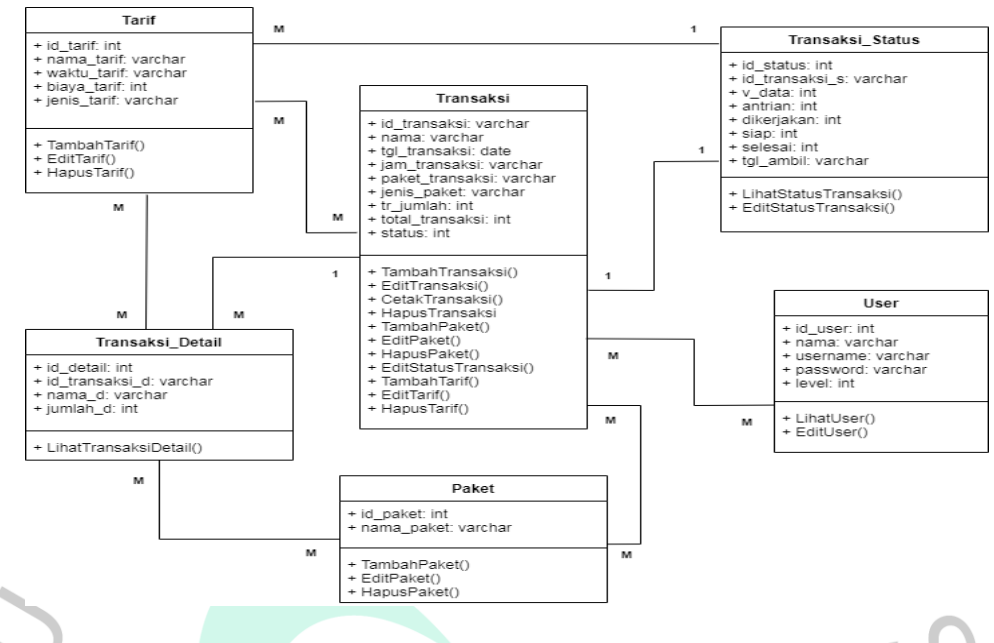

#### **Gambar 4.19 Class Diagram Database**

## **4.3 Rancangan i***Mockup* **iAplikasi**

*Mockup* merupakan model atau desain dari konsep desain yang akan diterapkan pada suatu produk. Ini dapat dikategorikan ke dalam fidelitas rendah atau fidelitas tinggi. Lowfidelity adalah desain yang tetap polos dan sederhana. Pada saat yang sama, desain kelas atas disempurnakan dan lebih kompleks. Biasanya dibuat dalam varian dua dimensi dan tiga dimensi kemudian diberi efek visual yang berbeda sehingga hasilnya terlihat nyata dan terkesan modern. Menggunakan maket membuatnya sangat mudah bagi Anda untuk menyelesaikan pekerjaan Anda. Selain itu, Anda dapat mengetahui dan melihat pratinjau suatu produk sebelum produk aslinya dirilis. (dicoding, 2021)

*Desain* aplikasi dibuat dengan bentuk yang mudah dipahami dan mudah untuk diaplikasikan agar admin dan user bisa memahami lebih mudah. Admin juga akan lebih mudah dalam penginputan data sampai mendapatkan struk dan laporan

pemesanan. Begitu juga visitor/pelanggan yang ingin melihat pesanan akan dengan mudah untuk melihatnya.

#### **4.3.1 Halaman** *Home Page*

Halaman *Home Page* menyajikan desain halaman untuk semua *user* yang diarahkan saat memasuki aplikasi i*website i*88motodetailing. Pada halaman ini pelanggan dapat melihat *home,* daftar tarif, cari, dan kontak. Pada halaman pertama ini, pelanggan bisa langsung melihat proses pesanannya dengan cara menginput nomer *ID Order* yang sudah dimiliki. Setelah itu dapat melihat apakah motornya sudah bisa diambil atau masih dikerjakan.

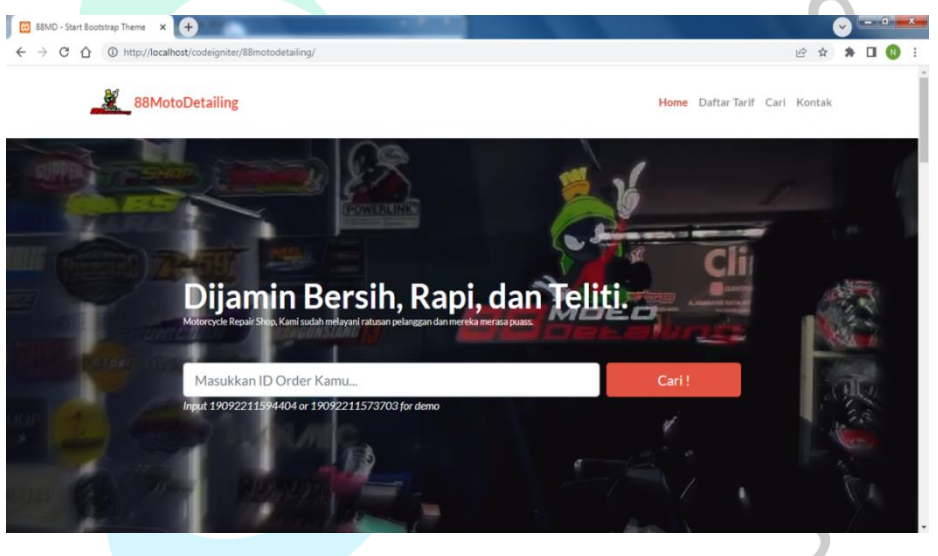

Gambar 4.20 Halaman hompage

Halaman dibawah ini merupakan halaman daftar tarif pada 88motodetailing. Dimana tertera semua paket yang dimiliki oleh 88motodetailing beserta harga dan waktu pengerjaanya.

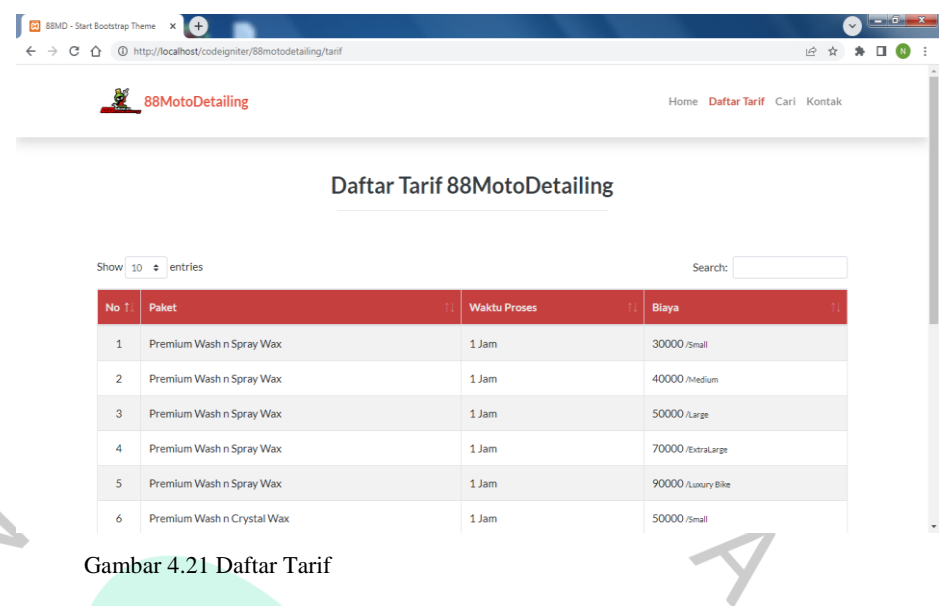

Dibawah ini merupakan halaman pencarian nomor *ID order* untuk pelanggan untuk melihat proses pesanannya. Pelanggan memasukkan nomor *ID order* kemudian klik Cari dan akan muncul status pesanannya.

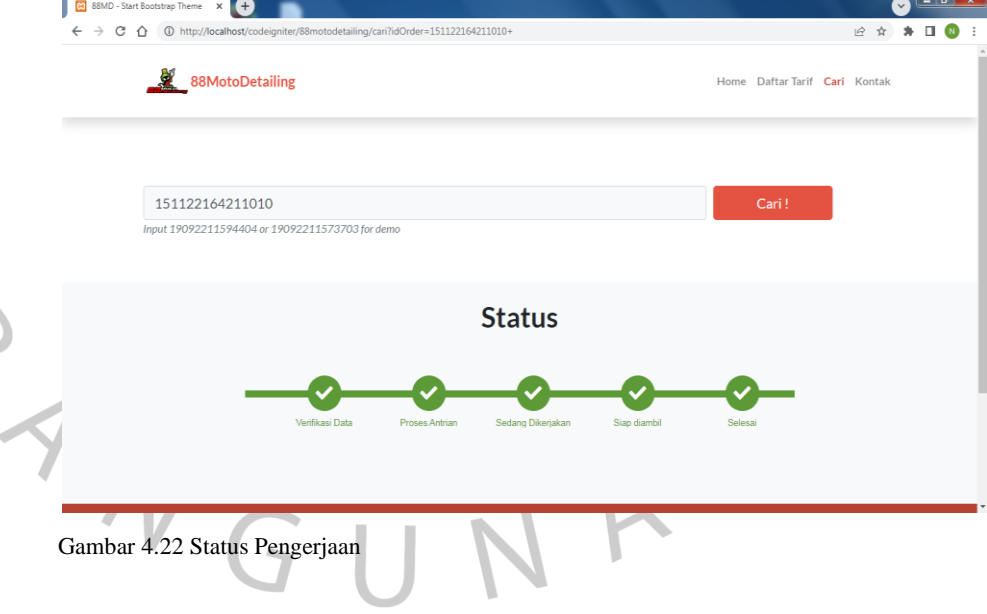

AN7

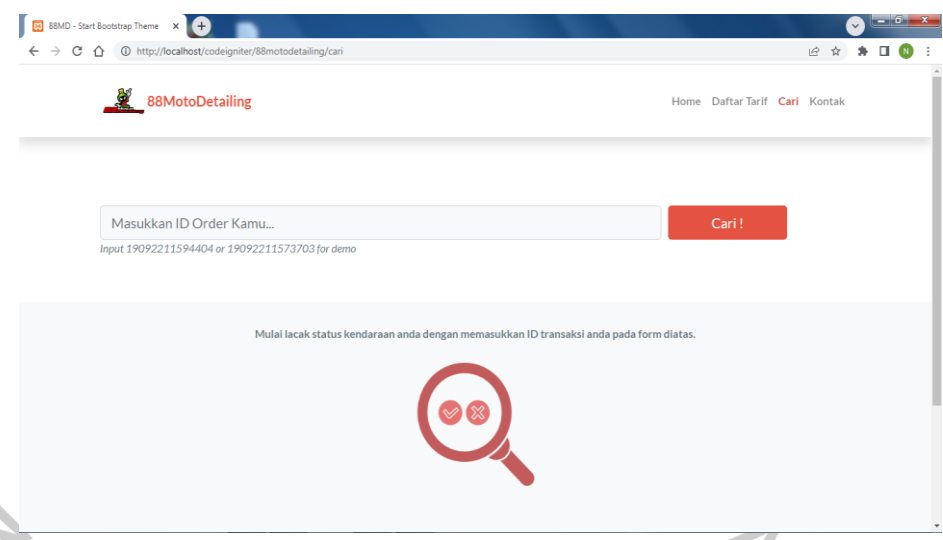

Gambar 4.23 Pencarian ID Order

Dibawah ini adalah bentuk status pemesanan setelah memasukkan *ID* ordernya akan terlihat status pesanannya **dari** verifikasi data, ini merupakan tahap dimana pelanggan sudah memilih paket dan sudah melakukan transaksi pembayaran. kemudian proses antrian adalah tahap motor masuk ke antrian, setelah itu sedang dikerjakan adalah tahap saat motor dalam pengerjaan, selanjutnya siap diambil yaitu admin memberikan informasi bahwa motor sudah siap untuk diambil , dan selesai adalah saat ketika motor sudah diambil dan admin menyelesaikan pesanan.

Kemudian ini dibawah ini adalah halaman terakhir untuk pelanggan yang terlihat kontak dari 88motodetailing yaitu nomor telfon dan email. Juga lokasi maps dan alamat secara tertulis.

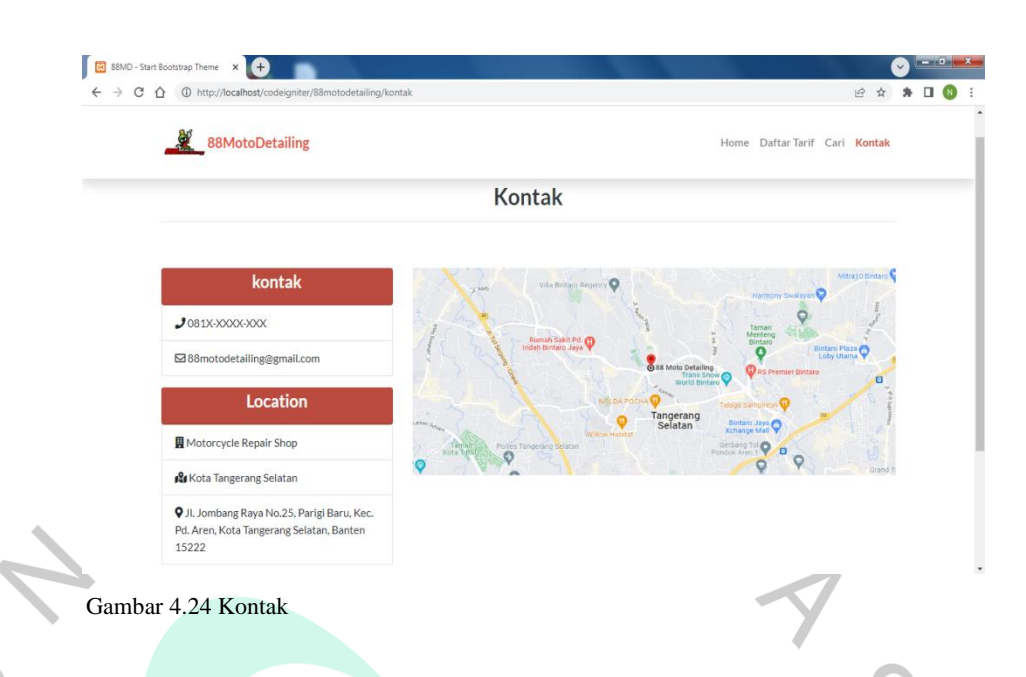

## **4.3.2 Halaman i***Login i***Admin**

*Halaman* Login Admin merupakan halaman yang hanya dibuat untuk staff administrasi. Dimana disinilah mereka memasukkan data pesanan pelanggan dan menginformasikan pelanggan mengenai status pemesanannya. Pada halaman ini terlihat *username* dan *password* untuk admin masuk kedalam *dashboard* admin. i

Halaman dibawah ini merupakan halaman dashboard iadmin, iyang imerupakan ihalaman isetelah i*login* iadmin. Pada halaman ini tertera data pelanggan perhari, data pelanggan perbulan, dan data pelanggan pertahun dari 88motodetailing.

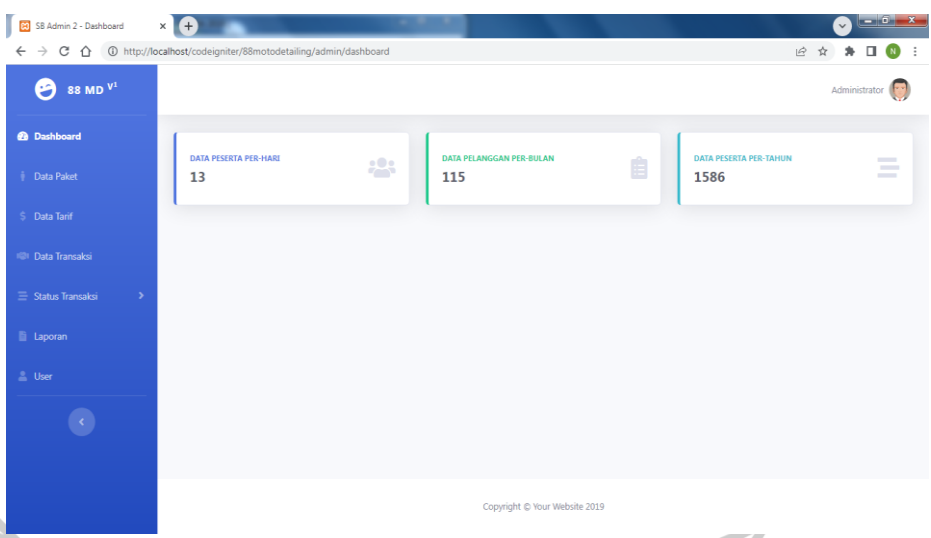

Gambar 4.25 Dashboard

Selanjutnya dibawah ini merupakan halaman *overview* data paket yang menampilkan paket-paket cuci dan detailing motor di 88motodetailing. Bisa dilihat dibawah ini terdapat nomor,jenis paket, dan bisa menghapus atau mengedit nama jenis paketnya. Juga terdapat 'tambah' untuk menambahkan paket terbaru dari 88motodetailing. ×,

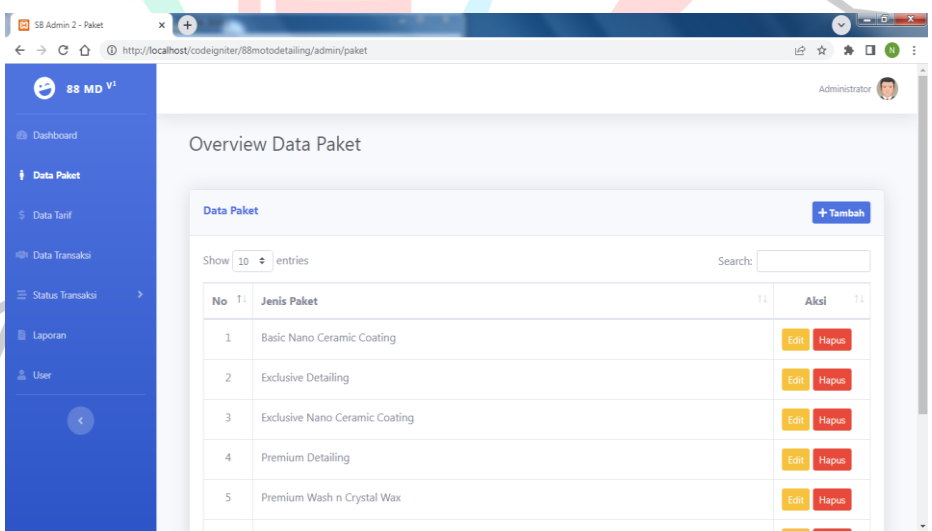

Gambar 4.26 Overview Data Paket

Halaman dibawah ini merupakan data tarif dan paket. yang menampilkan semua paket yang ada di 88motodetailing, kemudian ada waktu prosesnya berapa lama, terlihat biaya

INDIA

perpaketnya,kemudian menampilkan jenis kendaraan dari *luxury bike, medium, large, extra large,* dan lainnya.

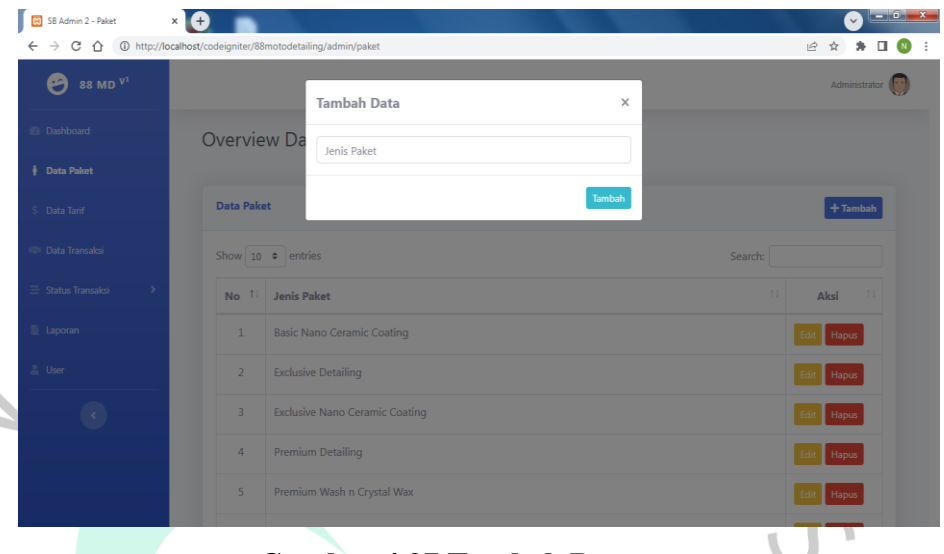

**Gambar 4.27 Tambah Data**

Pada halaman diatas terdapat *fitur* 'tambah' dimana *fitur*  ini bisa menambah paket beserta tarifnya. Berikut dibawah ini merupakan halaman saat menggunakan *fitur* 'tambah'. Saat meng-klik *fitur* tambah, akan menampilkan nama tarif, waktu proses, biaya, jenis kendaraan, dan simpan.

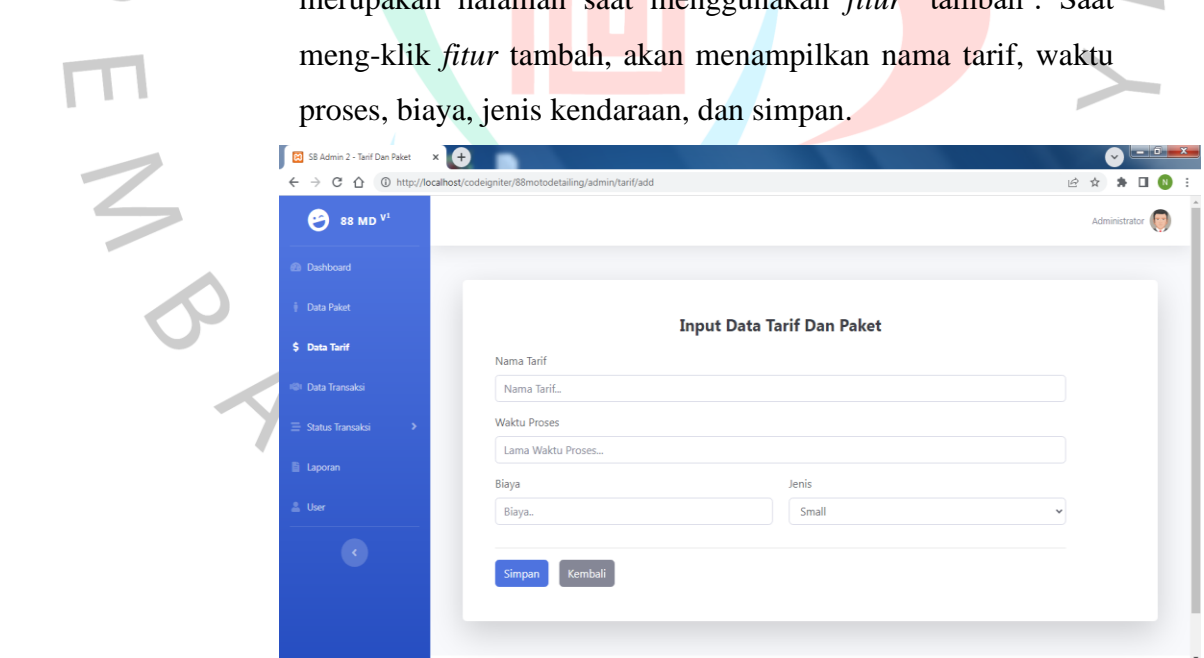

Gambar 4.28 Input DataTarif dan Paket

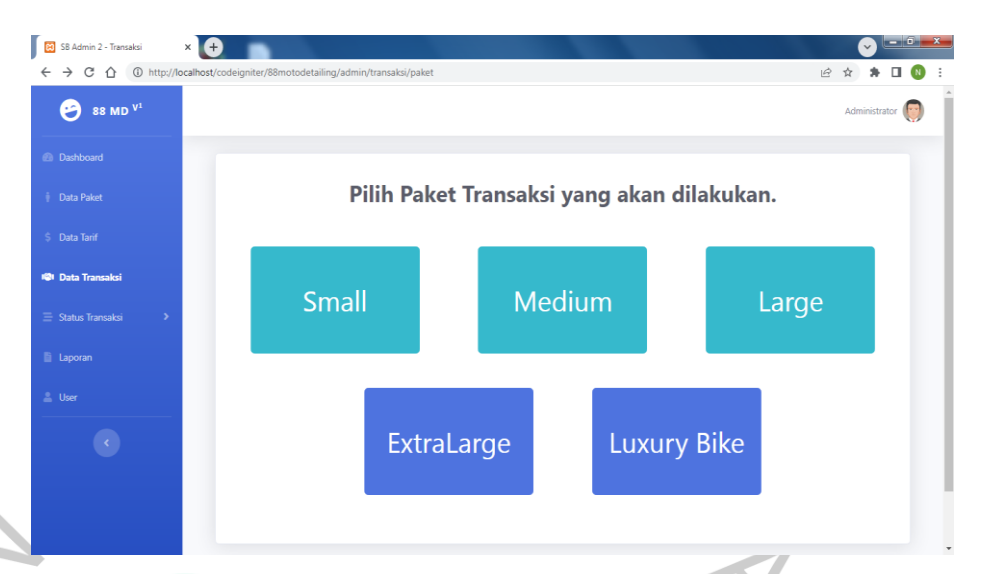

Gambar 4.29 Pilih Paket Transaksi

 $\frac{1}{3}$ 

Halaman dibawah ini merupakan halaman untuk input pesanan pelanggan. Tahap pertama adalah memilih jenis kendaraan pelanggan (*small,medium, large, extra large, dan luxury bike*).

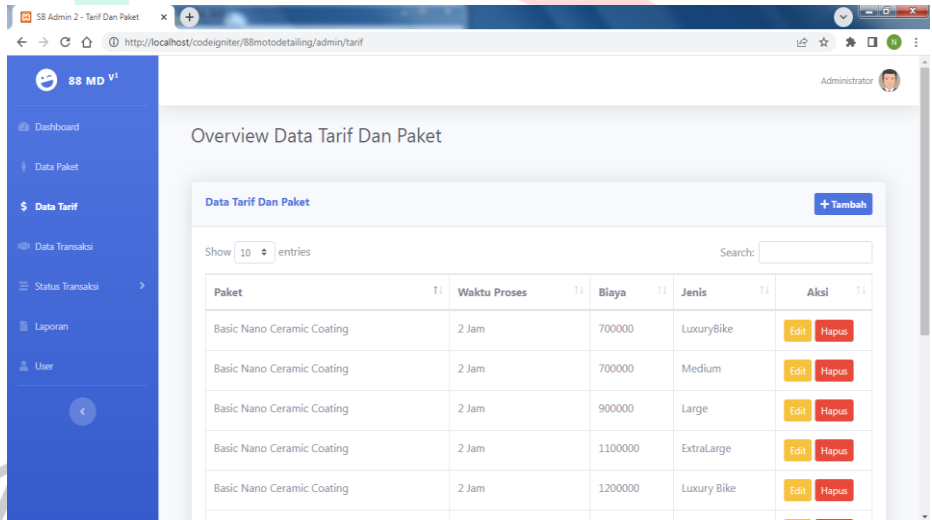

Gambar 4.30 Overview Data Tarif dan Paket

Setelah memilih jenis kendaraan admin akan melihat tampilan selanjutnya yaitu halaman dibawah ini, dimana tahap selanjutnya adalah memasukan paket yang dipilih dengan cara klik 'tambah' disana akan memilih paket yang dipilih oleh pelanggan, setelah itu akan tercantum harganya dan jika sudah selesai bisa klik simpan.

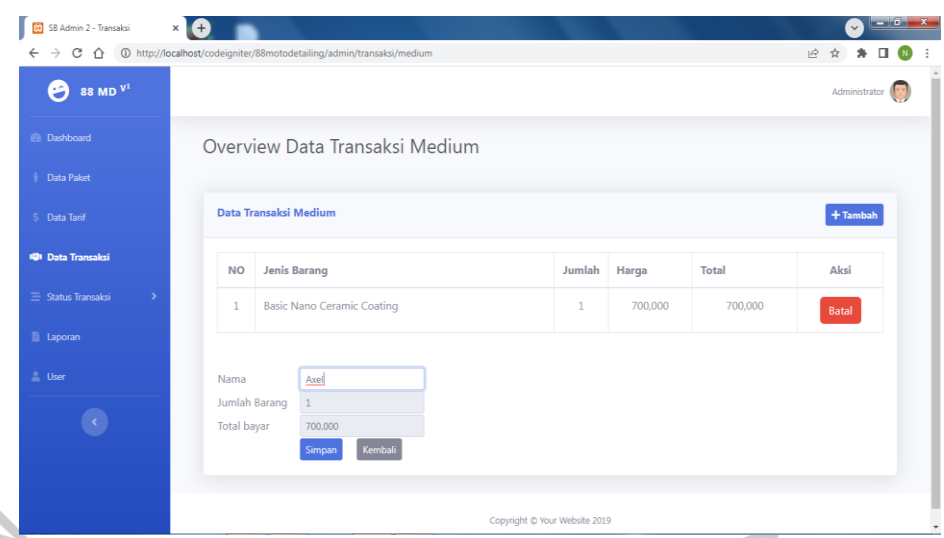

Gambar 4.31 Overview Data Transaksi Medium

Setelah halaman diatas, jika sudah disimpan akan tampil struk pembayaran dibawah ini yang menampilkan nomor struk, nama, tanggal pemesanan, jenis paket yang dipilih, jumlah, dan total harga. Struk ini akan diberikan kepada pelanggan. Nomor struk ini merupakan *ID Order* yang digunakan untuk pelanggan melihat status pesanannya di *website* 88motodetailing dengan cara memasukan *ID Order*nya di *home page* atau halaman utama.

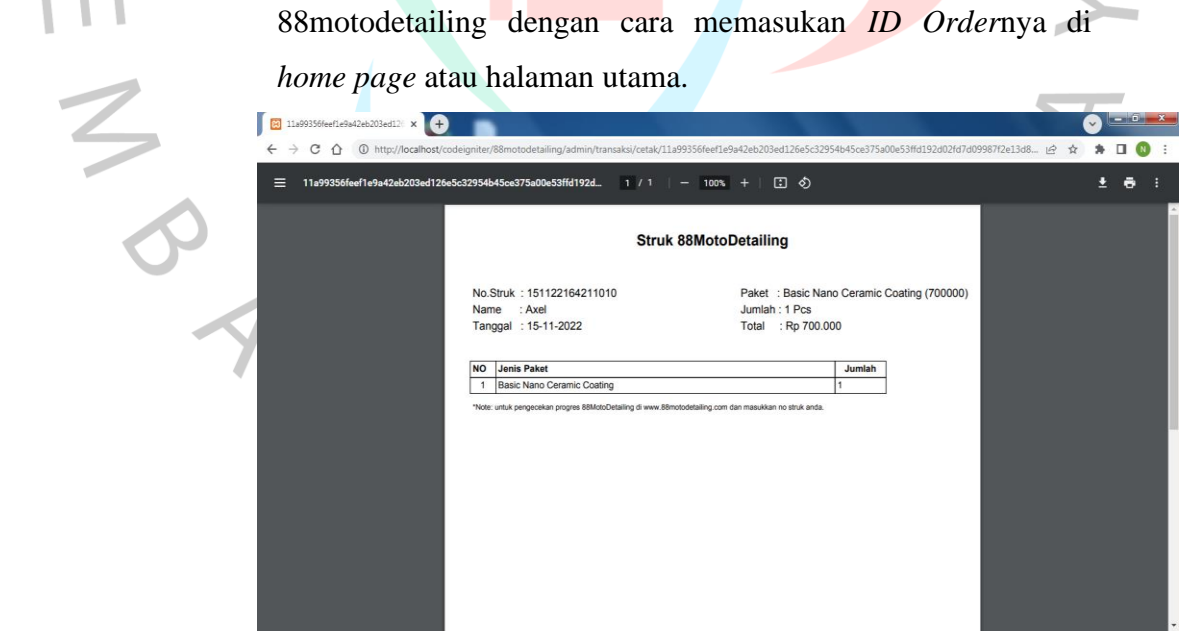

Gambar 4.32 Struk 88Motodetailing

Dibawah in**i** merupakan halaman data proses dimana admin akan mendata proses pesanan sekaligus

menginformasikan kepada pelanggan mengenai status pesanannya. Jika motor sudah memasuki antrian admin akan menceklis 'proses antrian', jika akan lanjut ke pengerjaan admin akan menceklis 'sedang dikerjakan' kemudian jika sudah selesai dikerjakan akan menceklis 'siap diambil'. Dan jika sudah diambil motornya oleh pelanggan, maka 'selesai' harus di ceklis. Agar pesanan sudah diselesaikan dan akan hilang dari data proses tersebut. Dan akan masuk ke halaman data transaksi selesai.

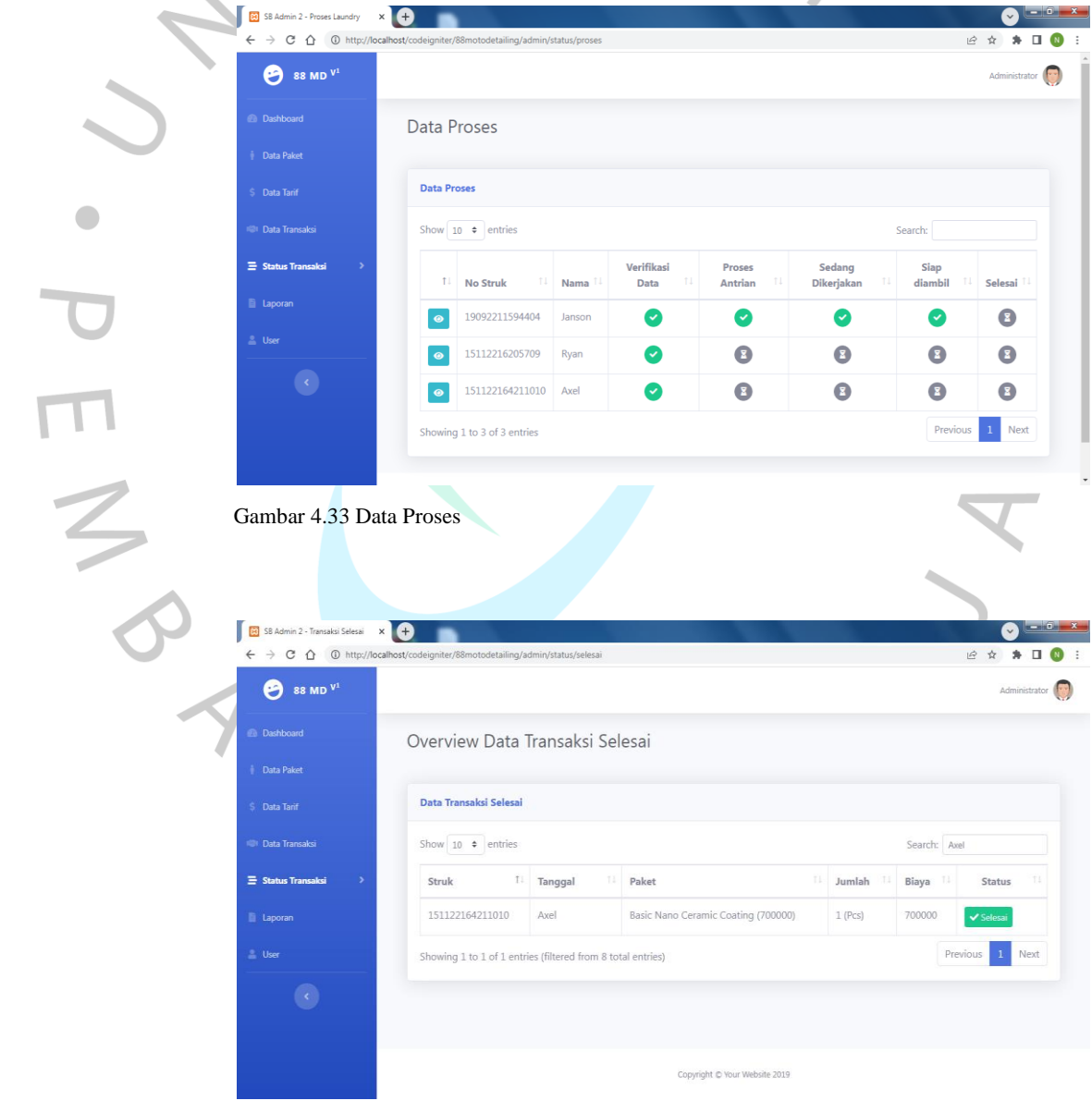

Gambar 4.34 Overview Data Transaksi Selesai

₹

Pada halaman dibawah ini merupakan *overview* data transaksi atau laporan seluruh administasi yang ada di 88motodetailing. Pada halaman ini menampilkan nomor struk, tanggal pemesanan, paket yang dipilih pelanggan, jumlah kendaraan yang dikerjakan, biayanya dan statusnya apakah sudah selesai atau masih dalam proses antrian/pengerjaan.

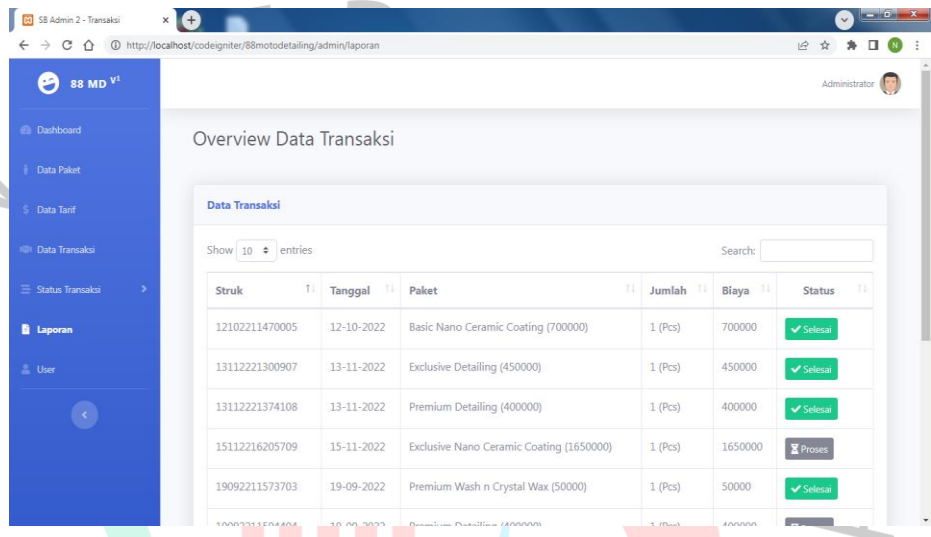

Gambar 4.35 Overview Data Transaksi

## **4.4 Perancangan Implementasi**

Tahap ini merupakan tahap saat sistem bisa diterapkan. Agar tidak terjadi kesalahan dan untuk mencegah terjadinya kesalahan, peneliti melakukan testing pada tahap implementasi yang bertujuan untuk mencari kesalahan seperti bug atau error pada sistem/aplikasi. Dengan hal ini maka masalah dapat terindentifikasi lebih dulu dan bisa diperbaiki dengan cepat sehingga aplikasi yang dibuat sesuai dengan yang diinginkan oleh peneliti. Berikut adalah rancangan testing yang dilakukan oleh peneliti :

|  | N <sub>0</sub>          | <b>User</b> | <b>Test Name</b>                   | <b>Test Steps</b>                                                                                                    | <b>Result</b>                                                                   |
|--|-------------------------|-------------|------------------------------------|----------------------------------------------------------------------------------------------------|---------------------------------------------------------------------------------|
|  | $\mathbf{1}$            | <b>User</b> | Menampilkan<br>Homepage            | - Mengakses aplikasi<br>88motodetailing berbasis<br>website.<br>- Menampilkan halaman<br>home, pencarian id order,<br>daftar tarif, dan lokasi.                                                           | Pengaksesan<br>aplikasi<br>88Motodetaili<br>ng berbasis<br>website<br>berhasil. |
|  |                         | <b>User</b> | Pencarian<br><b>Status Pesanan</b> | - Pelanggan memasukan<br>ID order di tempat yang<br>sudah disediakan.<br>- Pelanggan dapat melihat<br>status pesanan (verifikasi<br>data, proses antrian, sedang<br>dikerjakan, siap diambil,<br>selesai) | Pencarian<br>status pesanan<br>bagi<br>pelanggan<br>berhasil.                   |
|  |                         | Admin       | Login Admin                        | - Mengakses aplikasi<br>Administrasi<br>88motodetailing berbasis<br>website.<br>- Login Admin input<br>username dan password.                                                                             | Login Admin<br>Berhasil.                                                        |
|  | $\overline{\mathbf{4}}$ | Admin       | Menampilkan<br>Dashboard           | - Menampilkan pelanggan<br>perhari, perbulan, dan<br>pertahun.                                                                                                    | Melihat data<br>pelanggan<br>perhari,<br>perbulan, dan                          |

*Tabel 4.10 Tabel Perancangan Implementasi*

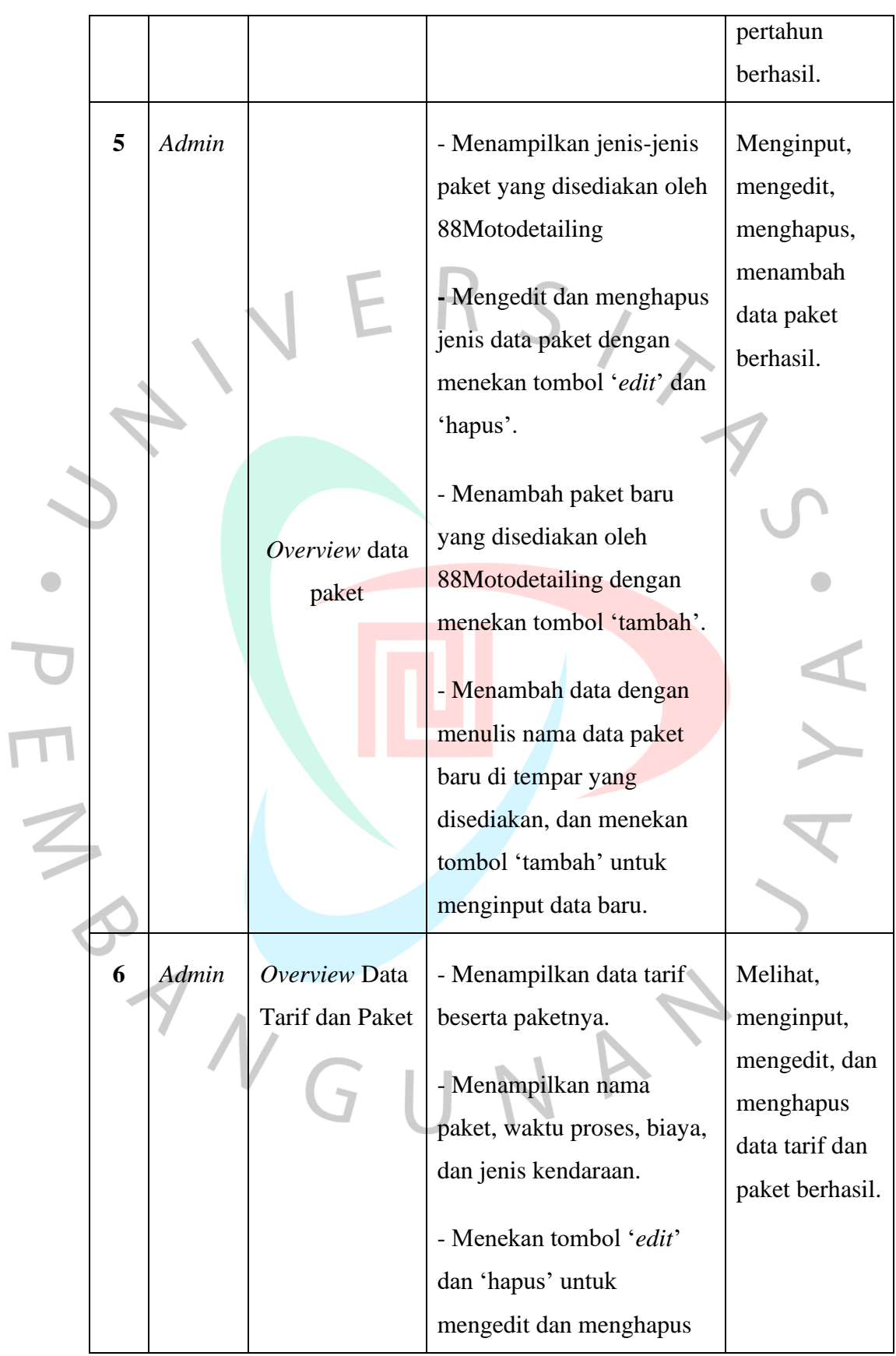

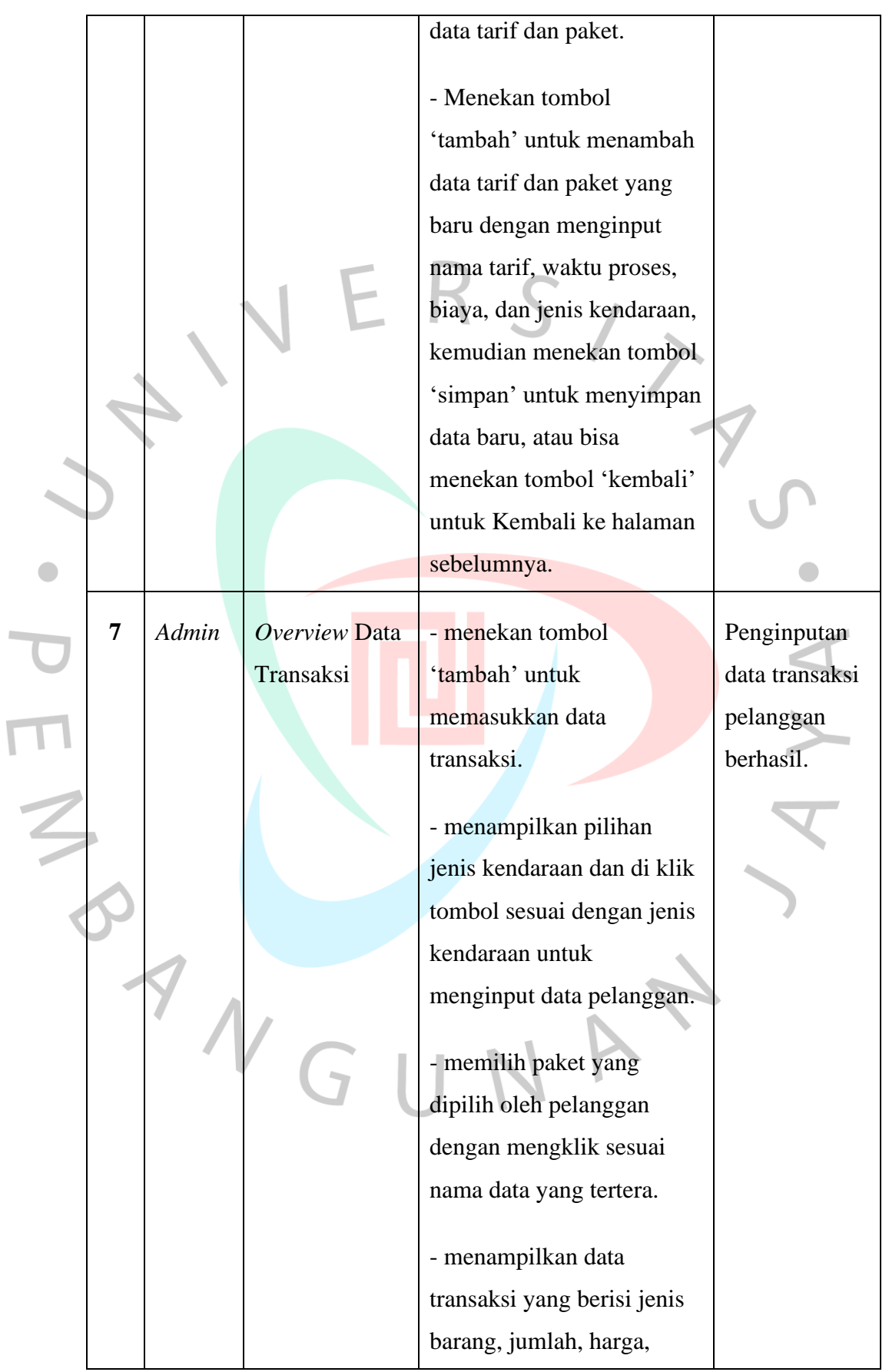

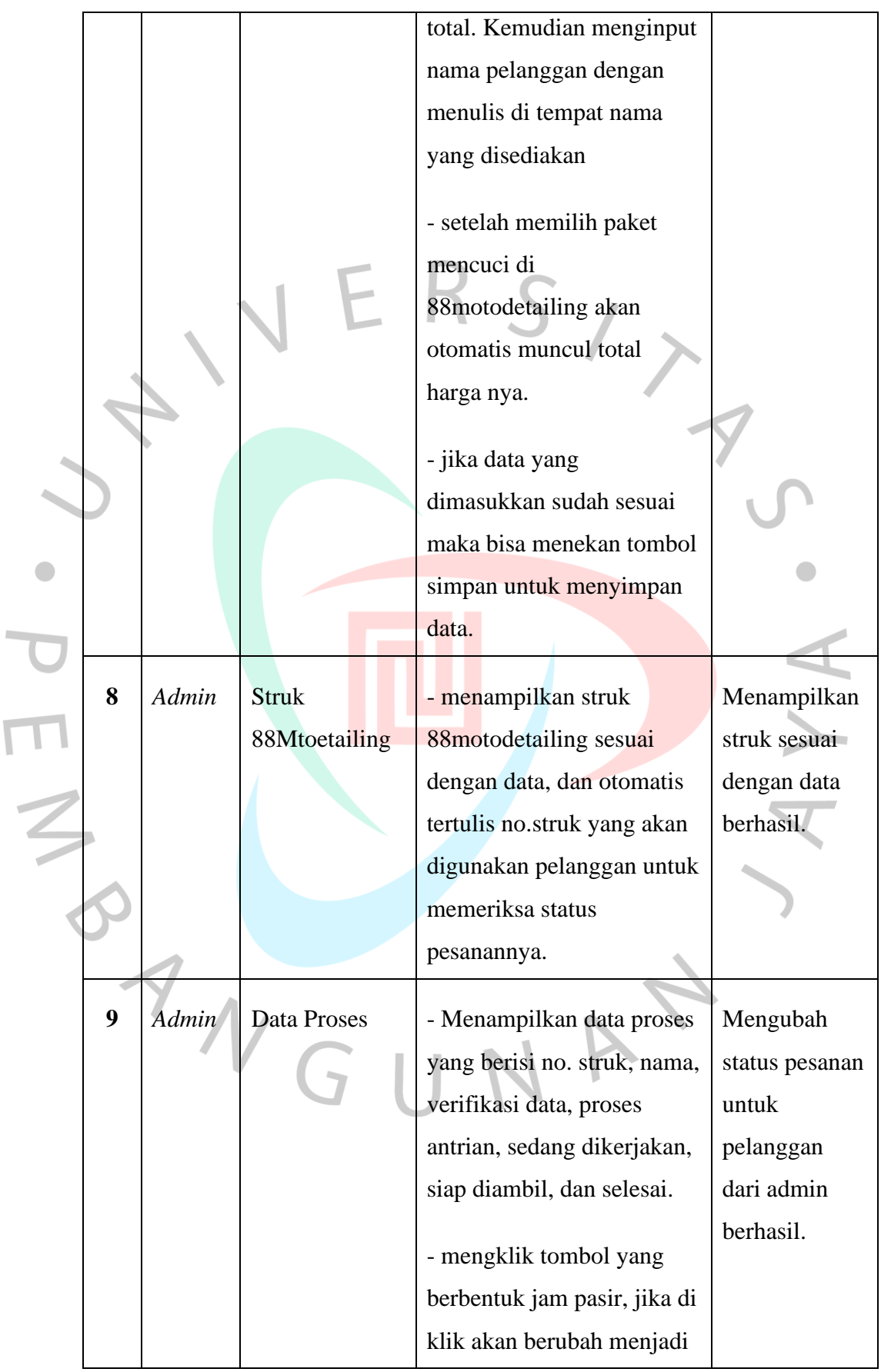

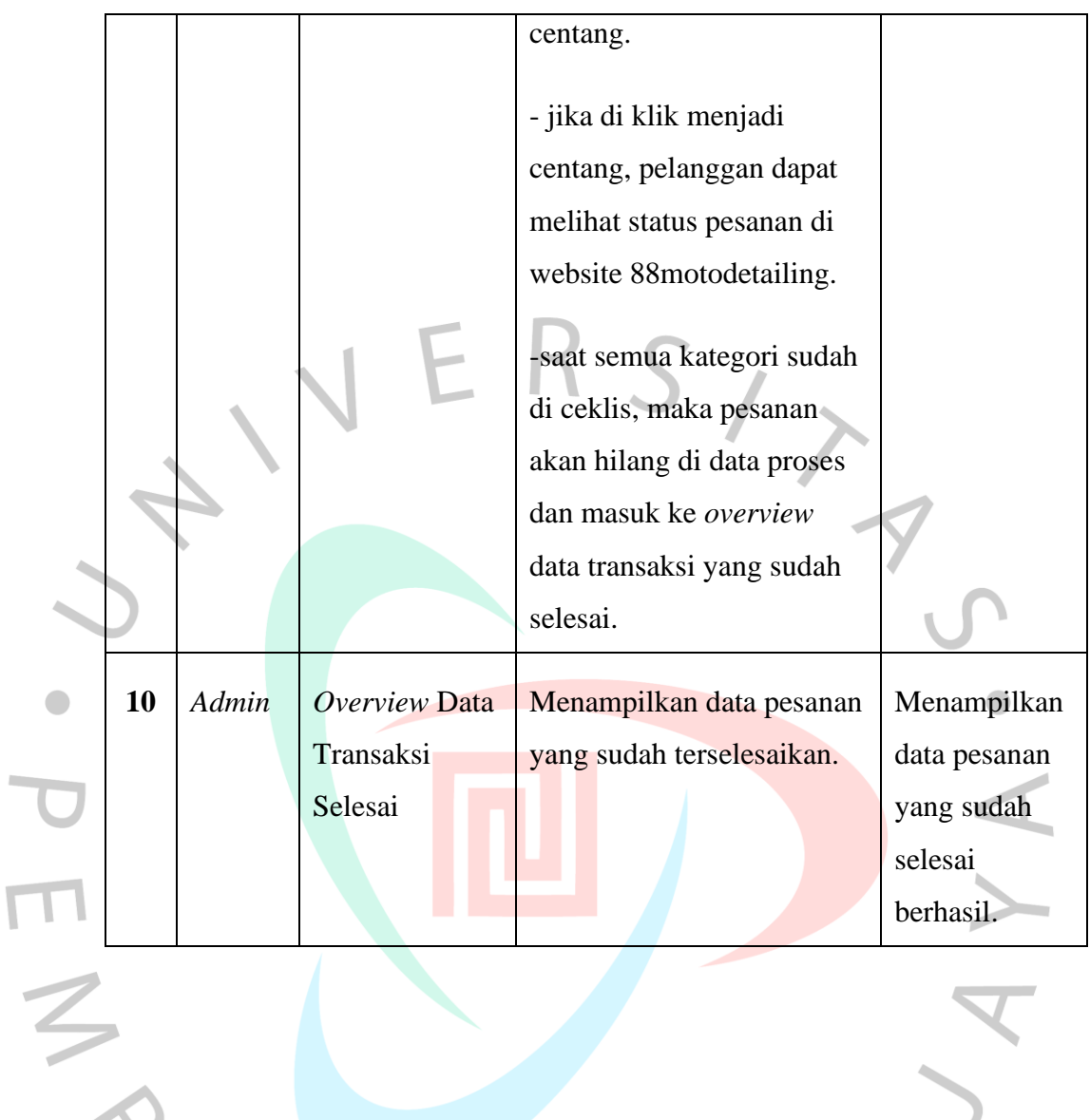

ANGUNA